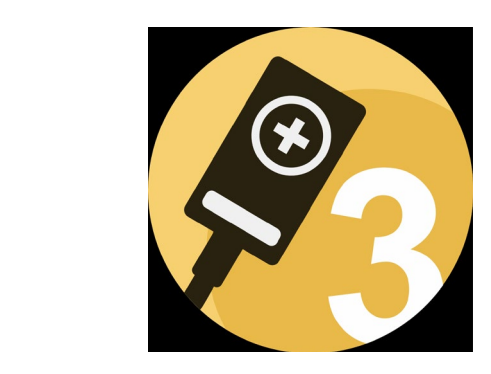

# **Accu-Gold 3** • User Guide

Radcal Accu-Gold 3 es un avanzado software para medición de radiación, diseñado para proporcionar mediciones precisas y confiables para un amplio espectro de aplicaciones. Este manual de uso lo asistirá a través de las características y funciones para aprovechar al máximo su capacidad.

Con sus algoritmos avanzados y sensores de ultima generación, AG3 es capaz de realizar mediciones en tiempo real y proporciona funciones esenciales para captura de mediciones y el análisis de las mismas. Su capacidad para conectarse a Laptops y Tablet PC lo convierte en una herramienta ideal para usuarios que necesitan recopilar, analizar y compartir datos de múltiples fuentes. AG3 es fácil de usar, preciso y eficiente. Es el complemento ideal para el trabajo en control de calidad en radiodiagnóstico

# **AG3** Simplemente Poderoso

El Radcal Accu-Gold 3 es una poderosa herramienta para la Control de calidad de radiación que se puede utilizar en una variedad de entornos, incluyendo instalaciones médicas, laboratorios de investigación y entornos industriales. Es capaz de realizar mediciones en una amplia gama de entornos de radiación, incluyendo rayos X, gamma y radiación beta.

La fortaleza de AG3 es la capacidad de utilizar completamente las capacidades multifunción del digitalizador Accu-Gold a través de perfiles de maneras que hasta ahora no eran posibles. Los perfiles pueden controlar todos los aspectos de una aplicación de medición, incluido el nivel del sensor de activación, la selección del ánodo / filtro, las regiones de interés, así como muchas otras capacidades únicas del sistema Accu-Gold.

## Introducción

- El software proporciona una interfaz fácil de usar, lo que facilita la navegación y la comprensión. La interfaz es intuitiva, con instrucciones claras y sencillas que guían a los usuarios a través del proceso de medición.
- En el núcleo de AG3 está el uso de perfiles. Los perfiles se utilizan para definir el proceso de medición. Detallan los parámetros de activación, los requisitos de filtración, el desglose de la medición (como tener un pulso de exploración) y el final del pulso. Las calibraciones especiales están integradas en los perfiles, lo que elimina la necesidad de instalar archivos de calibración. Los perfiles le permiten especificar diferentes técnicas para mediciones especiales en lugar de confiar en técnicas generales.
- Cuando surgen necesidades especiales, los perfiles pueden hacer la medición cuando nada más puede. Radcal está preparado para ayudarlo haciendo perfiles especiales según sea necesario. Si cree que necesita un perfil especial, comuníquese con atención al cliente en cust\_sup@radcal.com o llame al (626) 357-7921, ext 123.
- (Consulte el apéndice A para obtener instrucciones de instalación)

# Tabla de contenidos

- 5 Inicio rápido
- $\overline{8}$  Haz tu primera medición...
- 9 Sesiones
- 10 Contáctanos
- 11 Pantalla de inicio
- 12 Modo manual
- 14 Perfiles
- 15 Biblioteca de perfiles
- 19 Favoritos
- 20 Mediciones
- 22 Fin del retraso de la exposición
- 23 Mediciones de fluoro
- 24 Medición combinada
- 26 Mediciones de fondo
- 27 Formas de onda
- 30 Limitaciones de medición
- 31 Exportación de datos
- 32 Exportación de datos en vista de lista
- 33 Exportación de datos a Excel
- 34 –Vista de lista
- 36 Modo acompañante
- 39 Reanalizar
- 43 -Apéndice A Instalación y configuración de AG3
- 44 -Apéndice B -AG3 vs. AG2
- 45 -Apéndice C –Garantías y divulgaciones

# Inicio rápido

El software reconocerá automáticamente sus sensores una vez que estén conectados.

### Inicio Rápido

Conecte sus sensores, inicie el programa: está listo para realizar mediciones ...

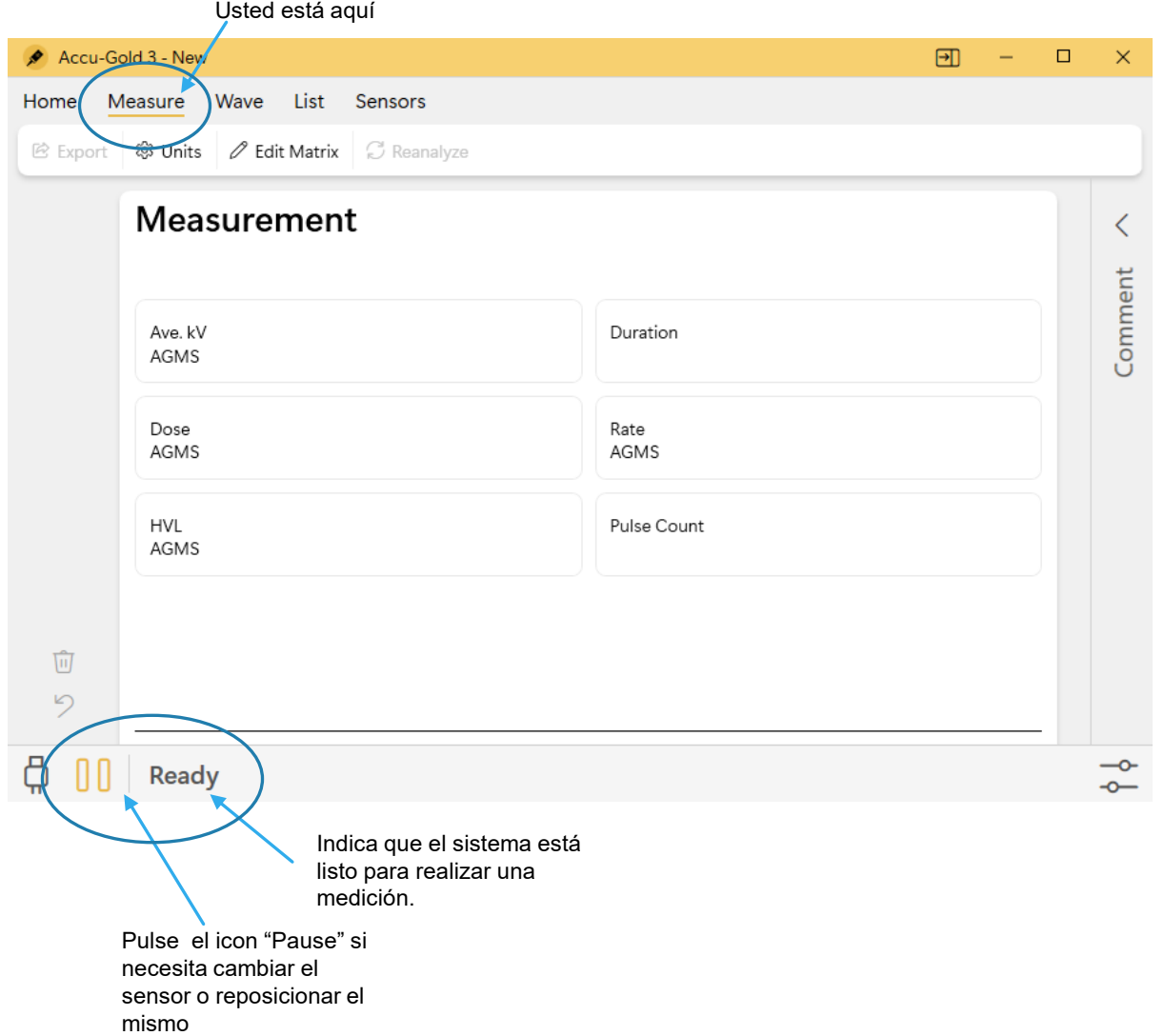

Si conecta sensores después de que el programa esté abierto ...

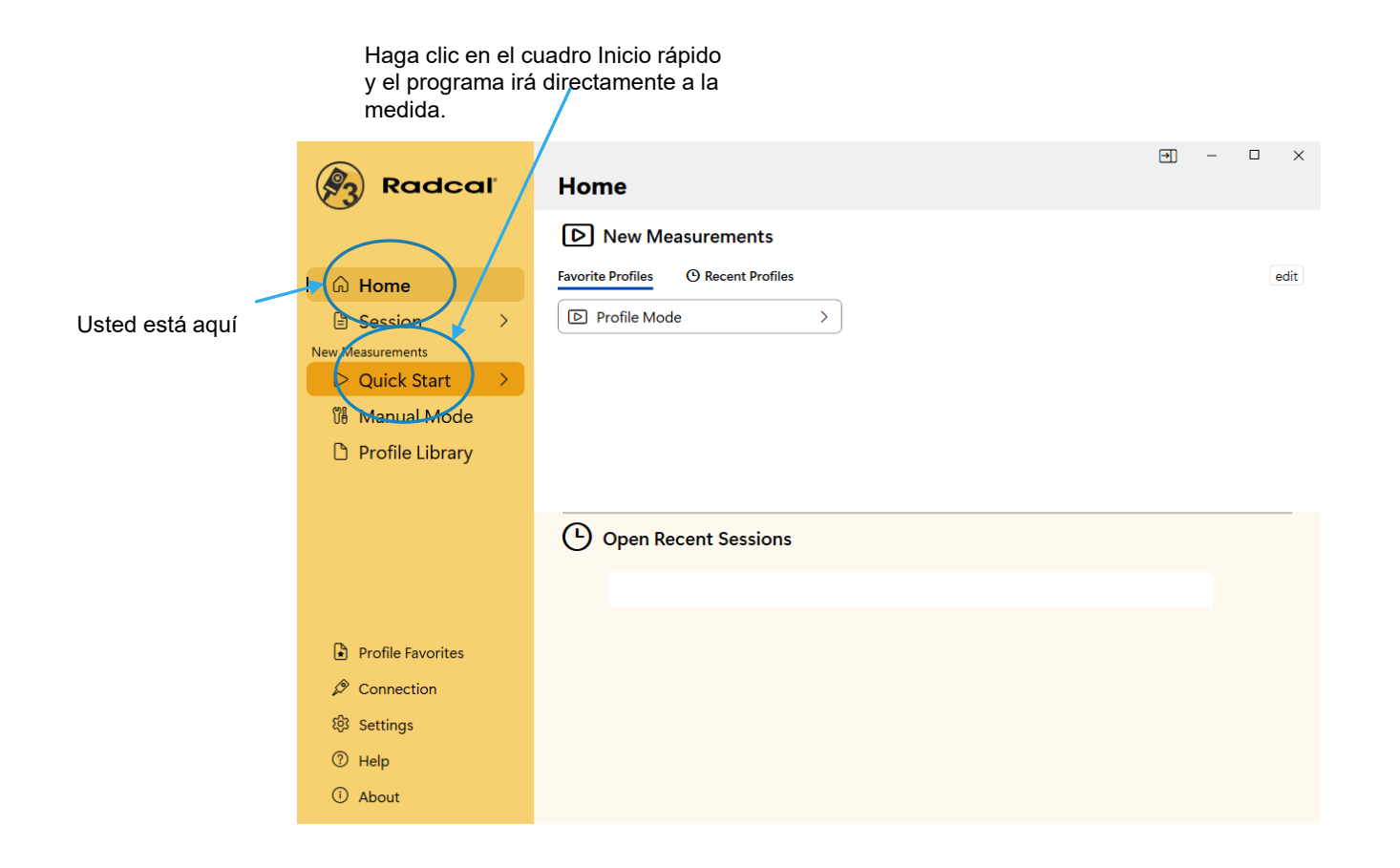

### <span id="page-7-0"></span>Haga su primera [medición...](#page-7-0)

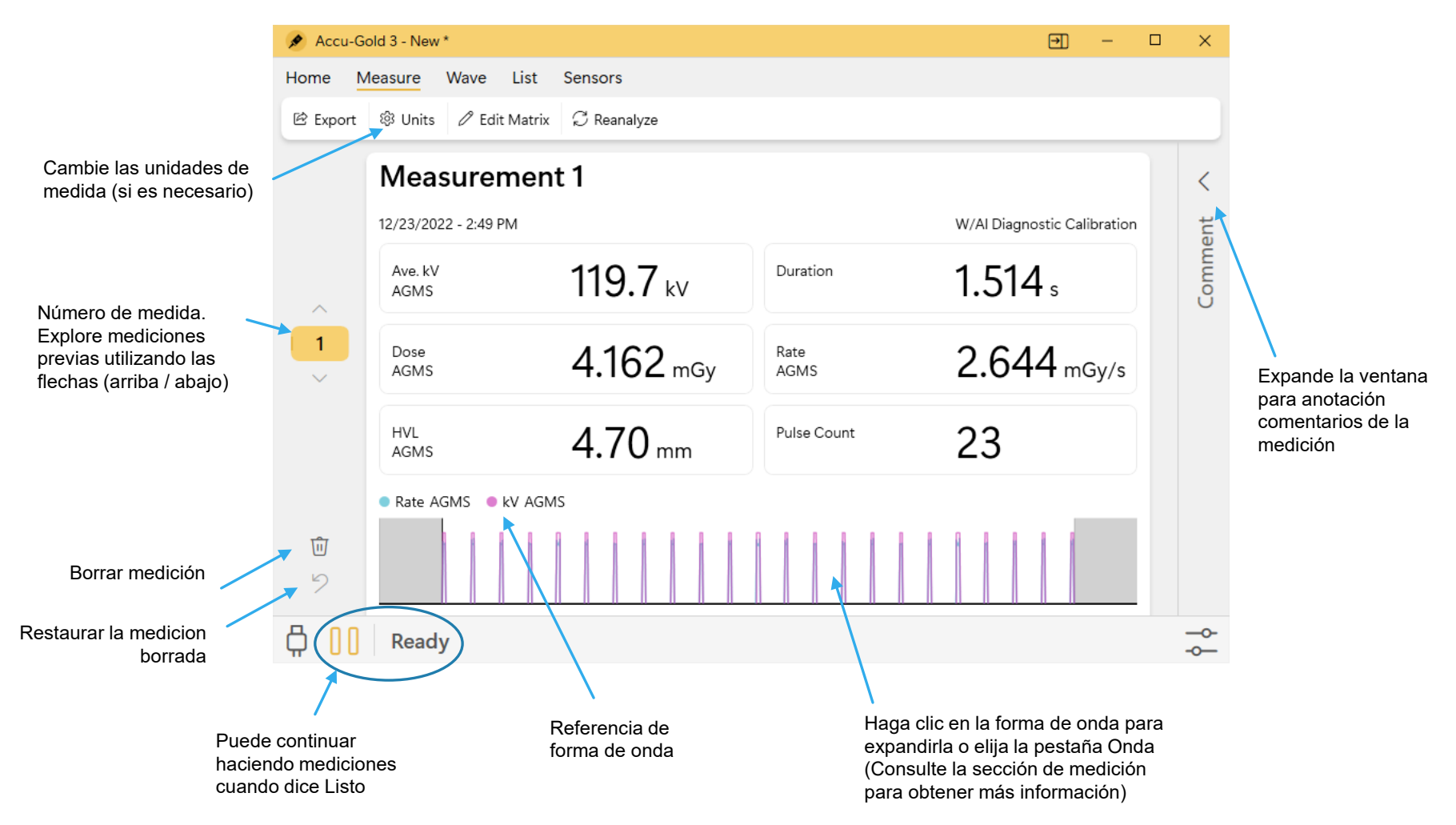

## Sesiones

Cuando termine las mediciones, desde la pantalla de inicio se pueden guardar como una sesión, el archivo se puede nombrar con el nombre que requiera. Por default, las sesiones quedan guardadas con la hora y fecha que fueron realizadas.

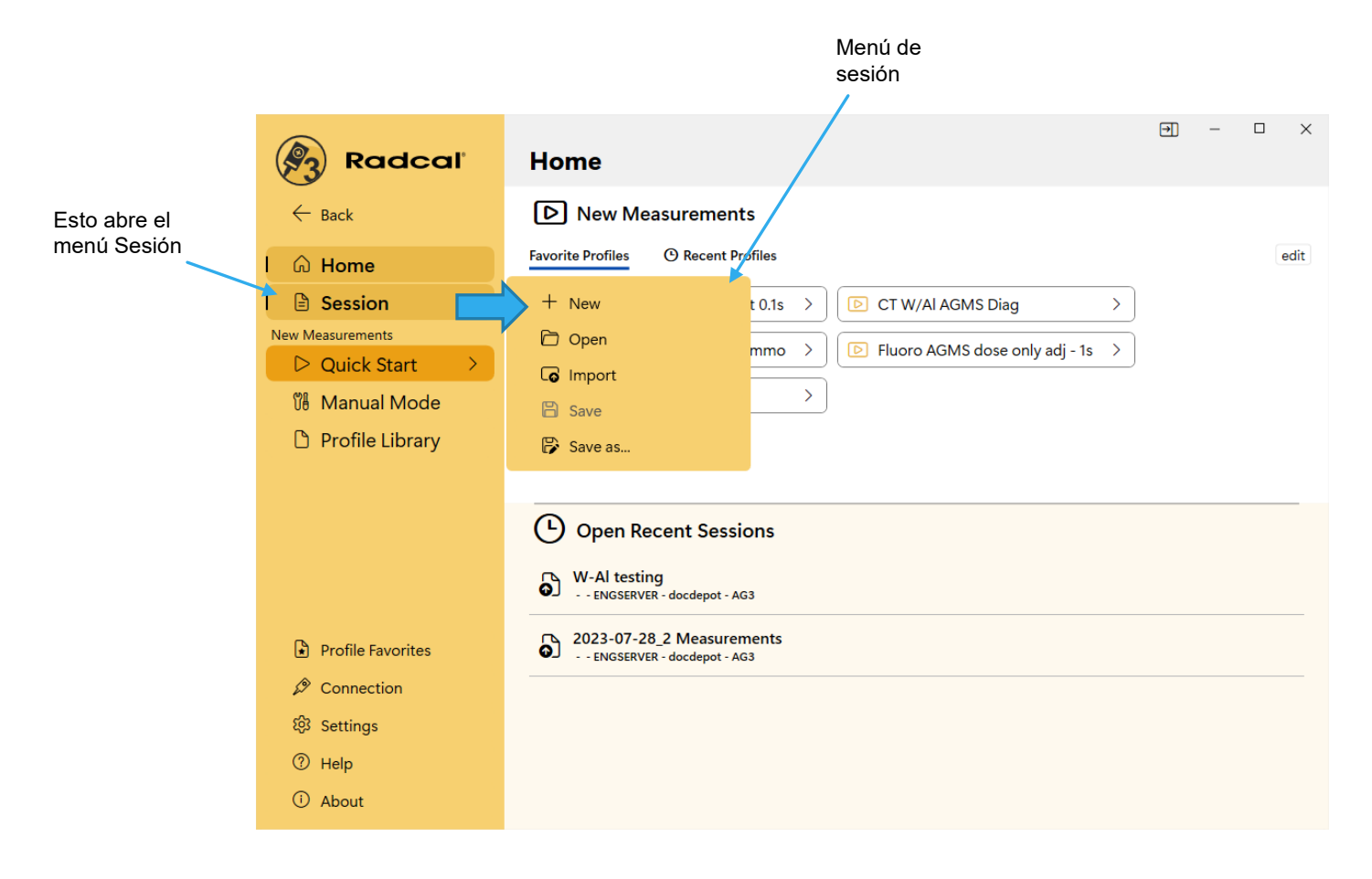

El inicio rápido siempre debe ser el método de elección para todas las mediciones de rayos X de diagnóstico estándar, excepto por mamografía y tomografía computarizada. Si no obtiene el resultado deseado, es posible que haya un perfil disponible en función de la modalidad. Por ejemplo; si se requieren los valores finales para una exposición de fluoro pulsado, no los promedios, seleccione Fluoro pulsado con un ROI (Región de Interés) de 1seg. Lo mismo ocurre con la tasa de dosis baja de fluoro continuo.

AG3 proporciona herramientas para que Radcal resuelva rápidamente sus problemas de medición Si no obtiene el resultado deseado, le recomendamos que se ponga en contacto con Radcal. Guarde la sesión y póngase en contacto con el soporte técnico de Radcal para ver si un perfil especial puede satisfacer sus necesidades de medición.

### [Contáctenos...\( Need Some Help?\)](#page-7-0)

Haga clic en Ayuda

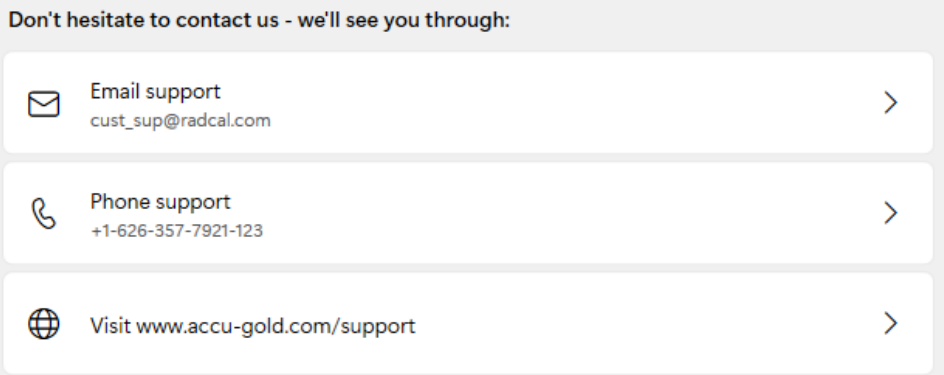

## Pantalla de inicio

## Empieza aquí

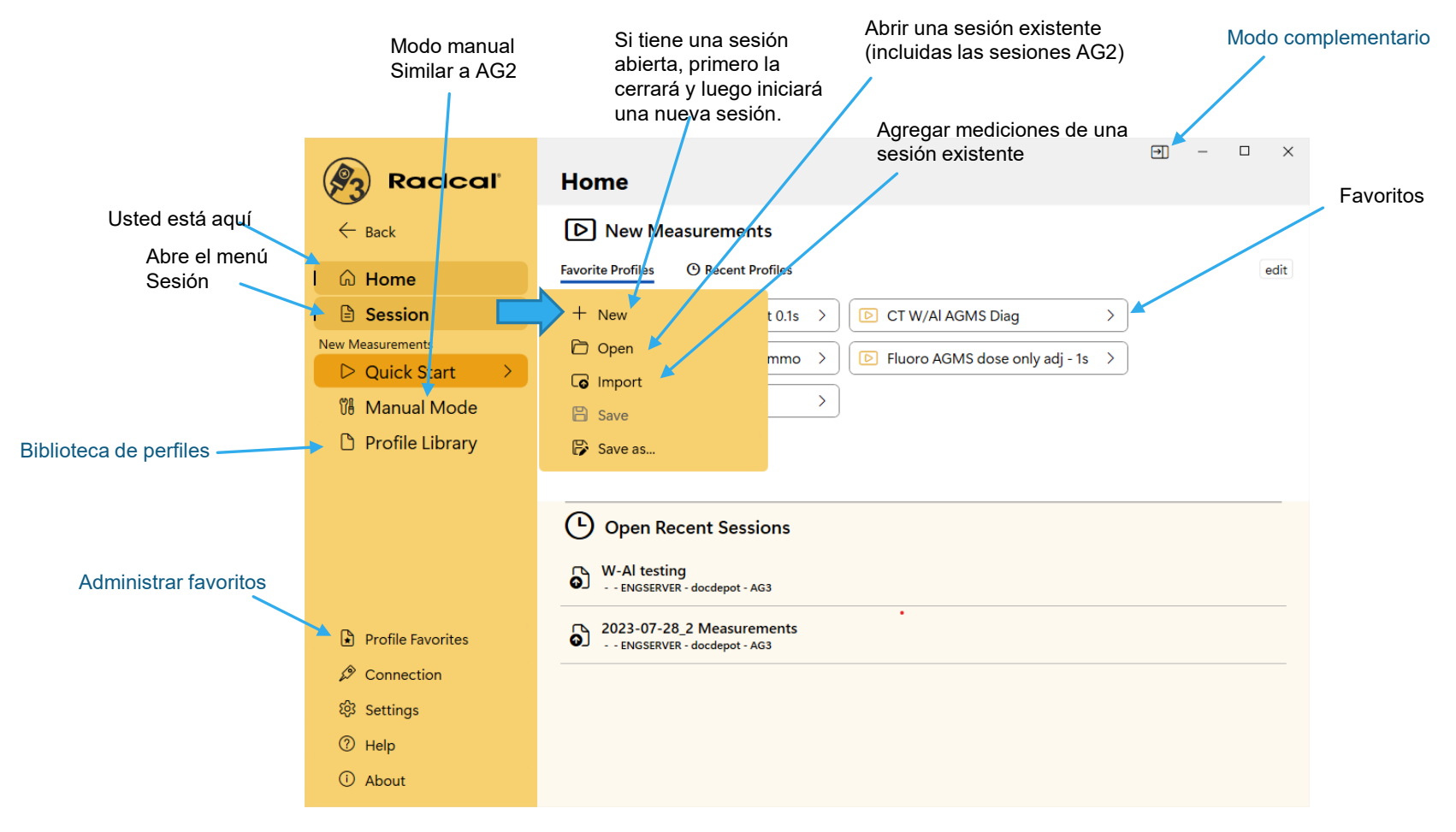

## Manual Mode

permite recopilar simultáneamente datos

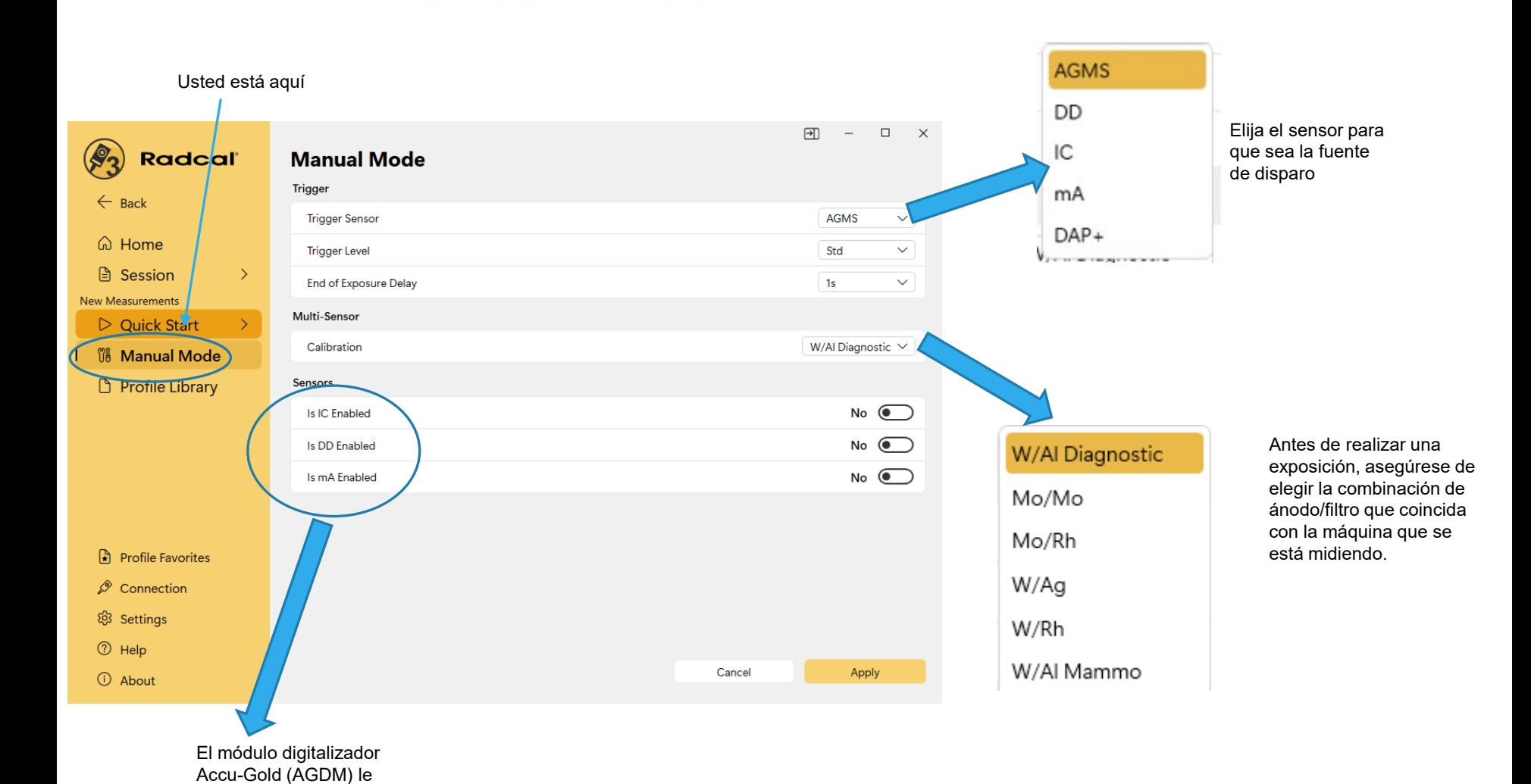

de múltiples sensores. 12

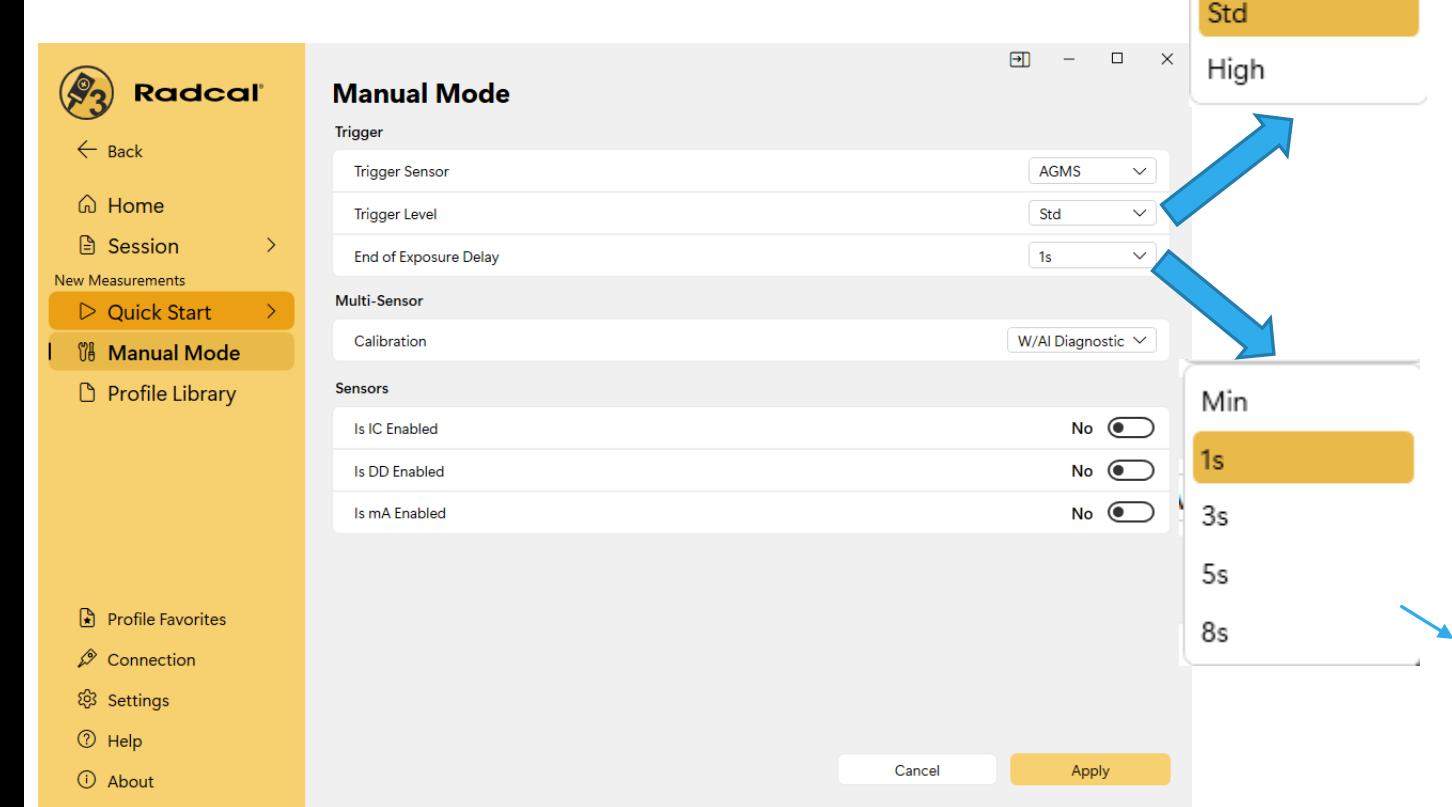

NOTA: No realice mediciones sensibles cuando el equipo esté conectado a un cargador, a menos que el cargador tenga un cable de CA de 3 hilos (y la toma de CA esté correctamente conectada a tierra).

Low

#### **STD – Es la sensibilidad recomendada**

**LOW: seleccione si el umbral de captura no es lo suficientemente bajo Bajo puede permitir que se capturen señales más pequeñas, pero también puede dar lugar a falsos disparos (false triggering).** 

**HIGH: seleccione si falsos disparos ocurren muy a menudo.**

**Nota**: Si el ruido o falsos disparos impiden mediciones confiables con el uso de cámara de ionización, la conexión a tierra no mejora dichas condiciones, conecte un multisensor o diodo de dosis y ubíquelo en algún lugar cerca del haz de radiación para que pueda servir como fuente de disparo.

Si tiene una señal fuerte y libre de ruido, **HIGH** minimizará el tiempo que el sistema mide un cero de fondo entre mediciones, lo que le permitirá realizar mediciones continuas rápidamente. Se volverá a calcular un nuevo cero cada 5 minutos.

Muchos rayos X presentan exposiciones de exploración ("Scout") que pueden introducir intervalos de varios segundos durante el proceso de exposicion. El final predeterminado del tiempo de exposición en algunos casos no será lo suficientemente largo y Accu-Gold, mostrara los resultados de la exposición mientras que el proceso de exposición continua. Para estas situaciones, seleccione un retraso de fin de exposición de hasta 8 segundos. **Min** permite hacer mediciones sucesivas rápidamente. Entre mediciones, se omite la reducción a cero y, por lo tanto, use **Min** con señales grandes solo cuando la puesta a cero entre mediciones no sea importante: úsela con "Umbral alto".

# Perfiles

Hay tres formas de seleccionar un perfil: Favoritos, Modo manual o Biblioteca de perfiles. Los favoritos se pueden agregar a medida que se necesiten. Use el modo manual (que también es una forma de seleccionar un perfil) para familiarizarse con el funcionamiento, luego explore la Biblioteca para ver el resto de los perfiles...

## Biblioteca de perfiles

Cuando un usuario no obtiene el resultado deseado con el modo manual, es posible que haya disponible un perfil adecuado según la modalidad o el fabricante.

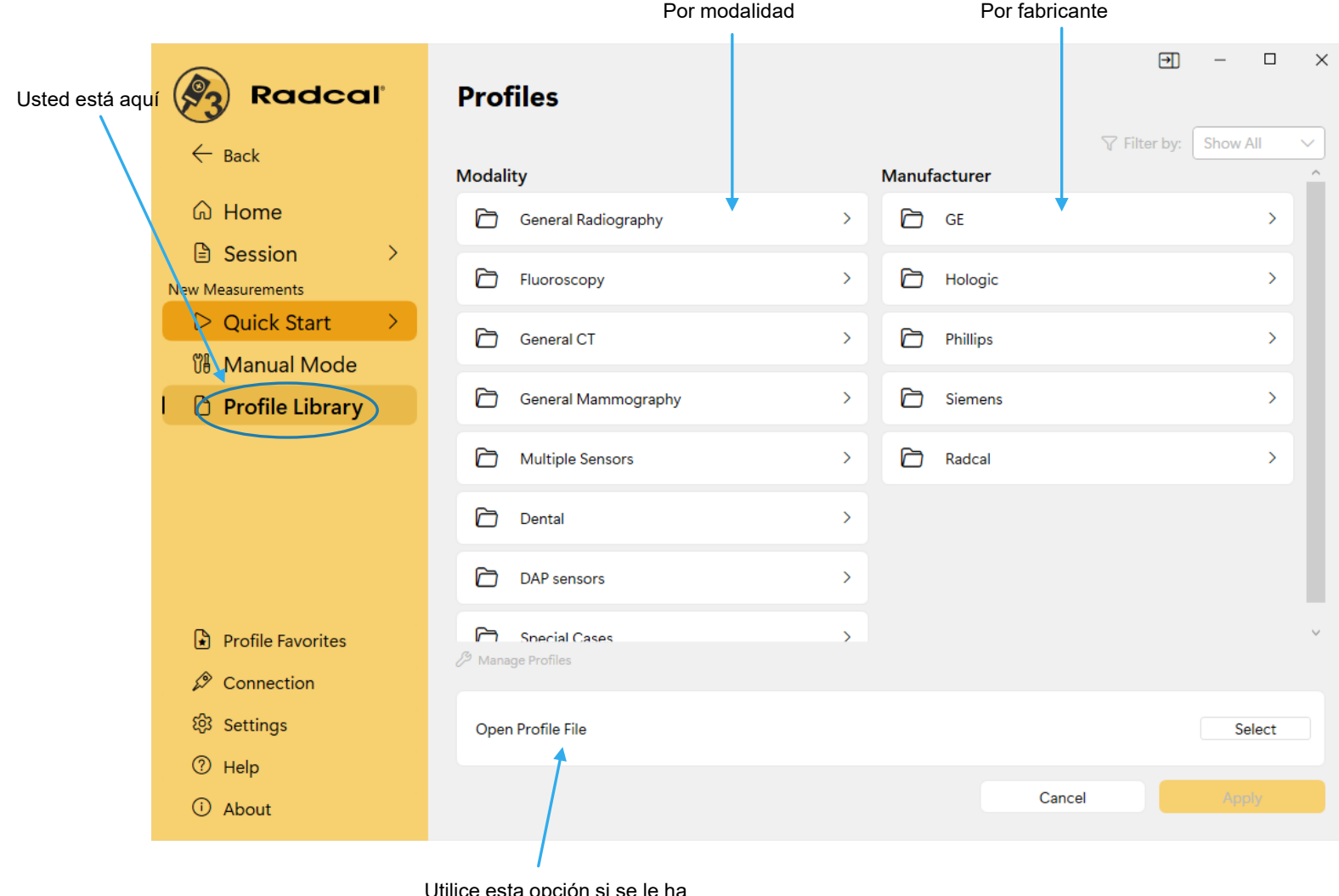

Utilice esta opción si se le ha proporcionado un perfil personalizado.

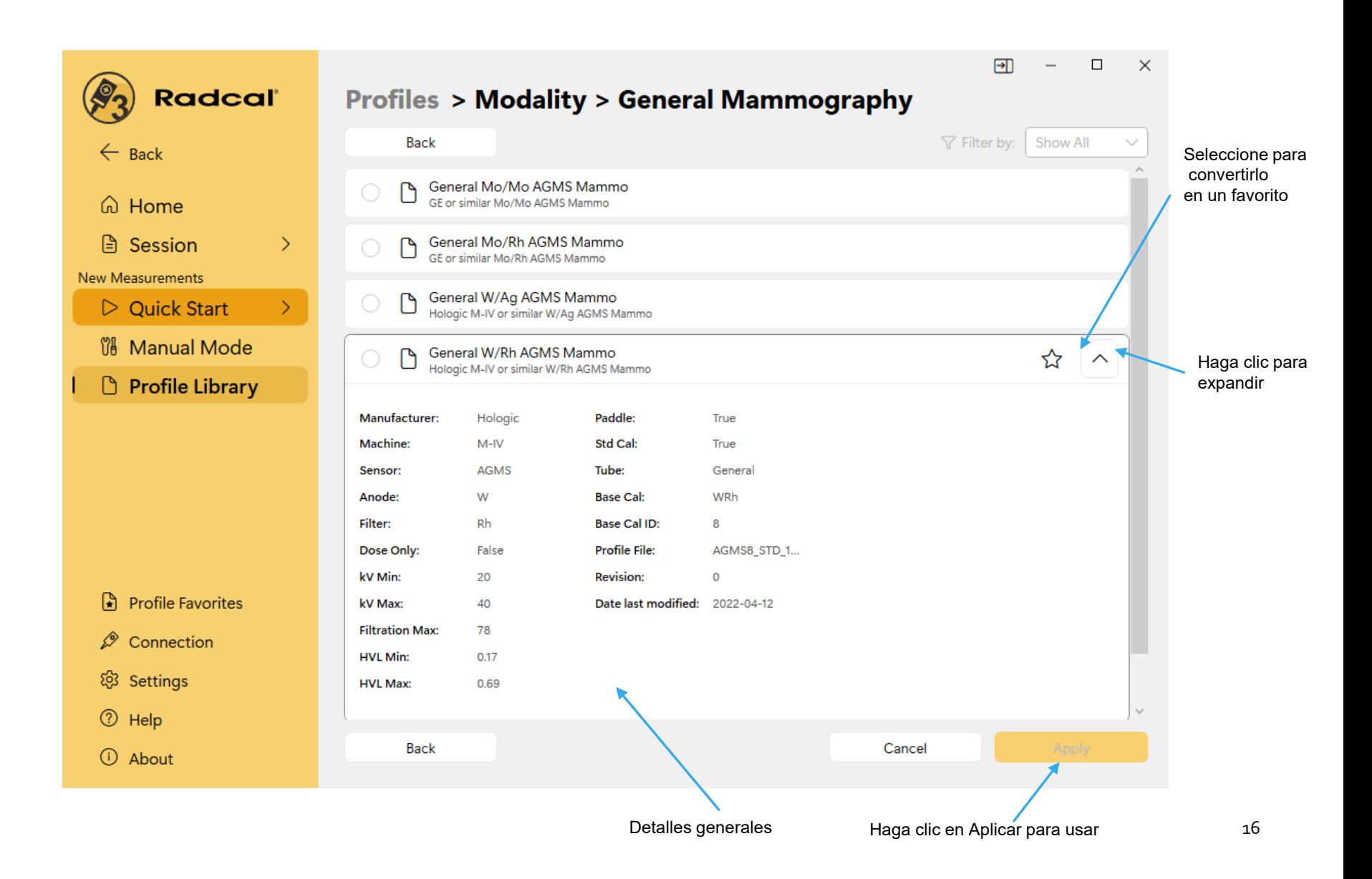

## Ejemplo-

Quiero hacer una medición utilizando una máquina de rayos X de diagnóstico W-Al y estoy interesado en examinar los últimos 100 milisegundos de la forma de onda, lo que sería útil cuando el generador necesita tiempo para estabilizarse y el kVp inicial y la tasa de dosis subestiman o sobrepasan.

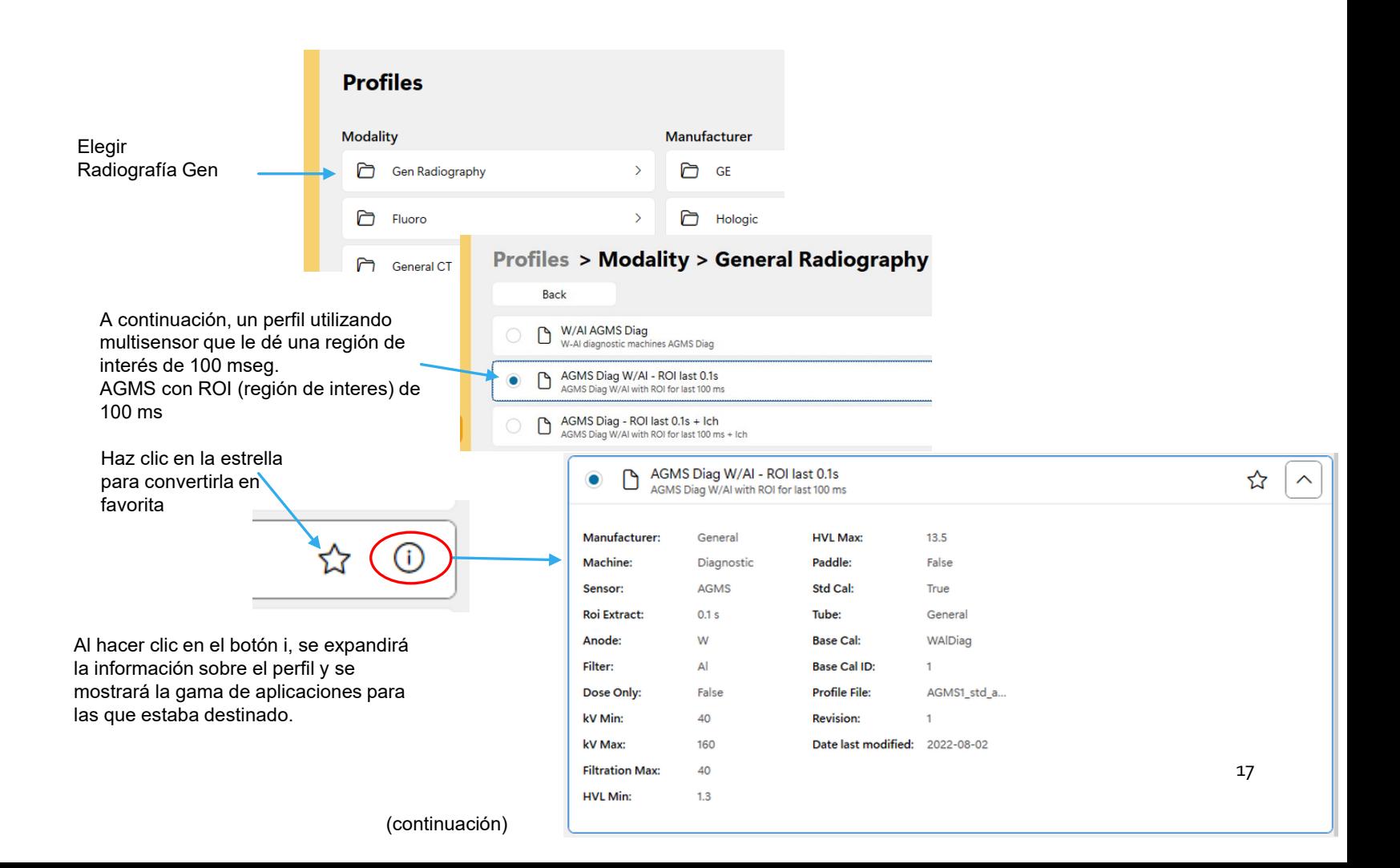

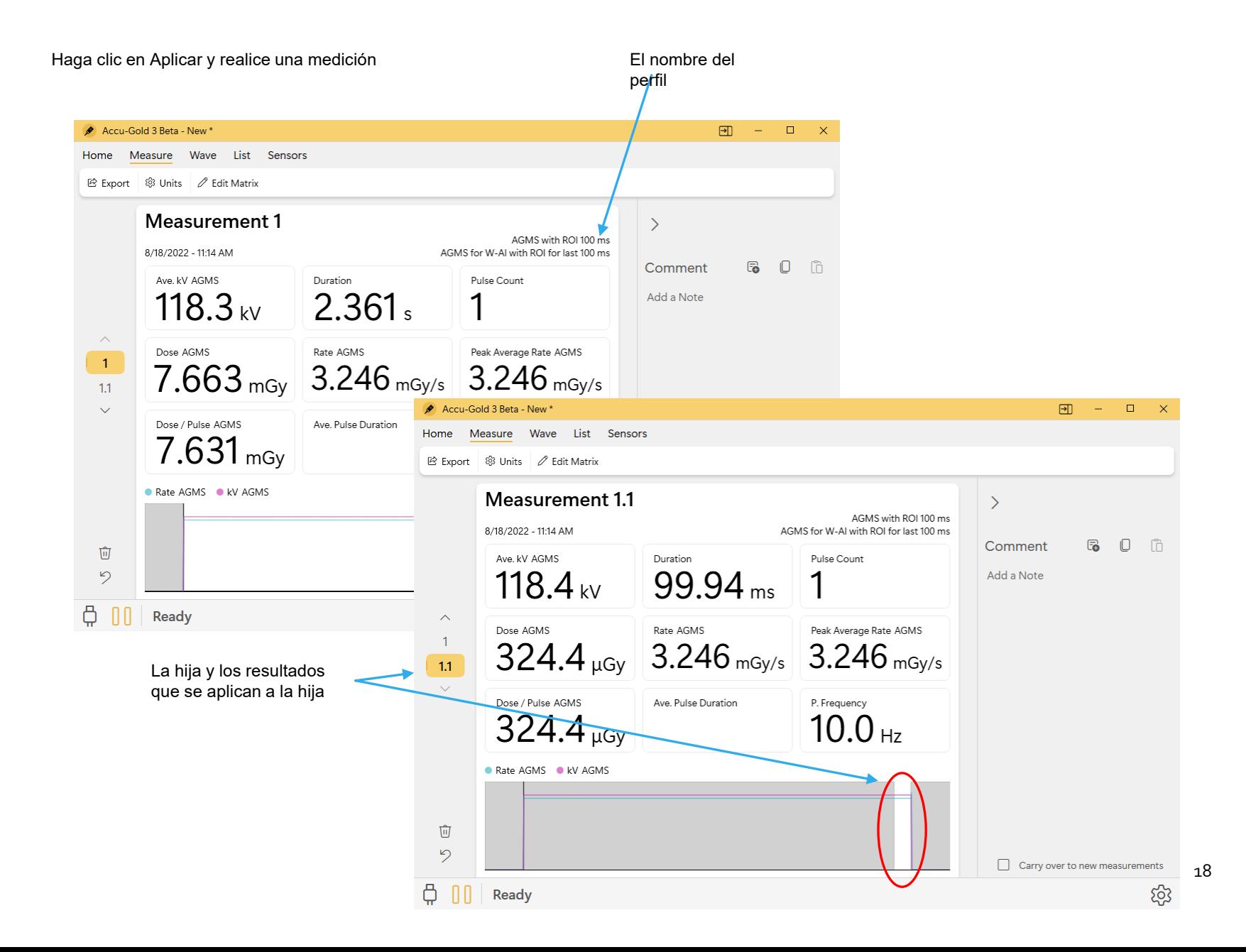

## Favoritos del perfil

Seleccionar Favoritos de perfil le permite administrar los Favoritos. Puede cambiar el orden, eliminar o examinar lo que tiene:

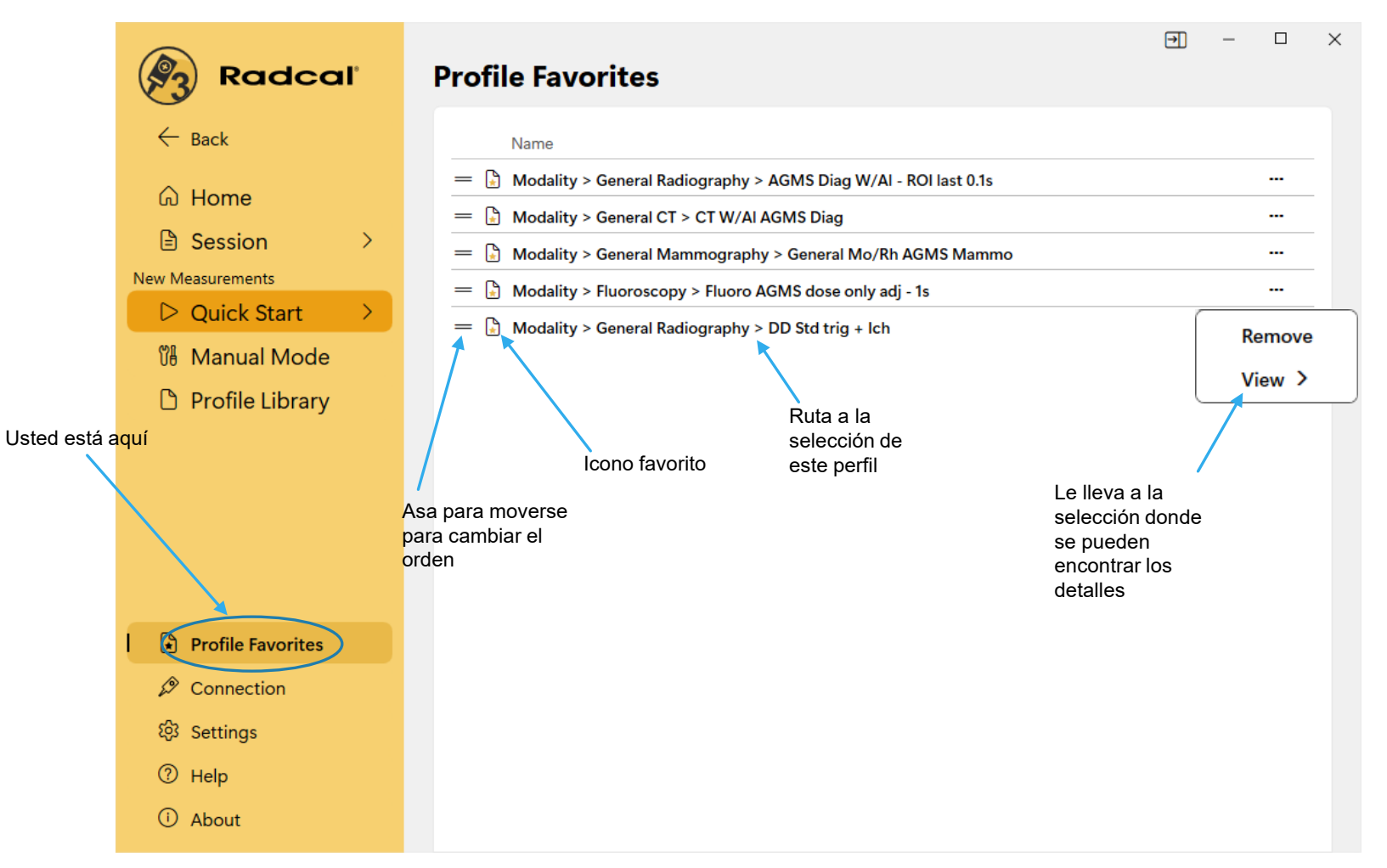

# Medidas

El inicio rápido es genérico y es suficiente para realizar mediciones básicas. Con requisitos especiales, se requerirán perfiles.

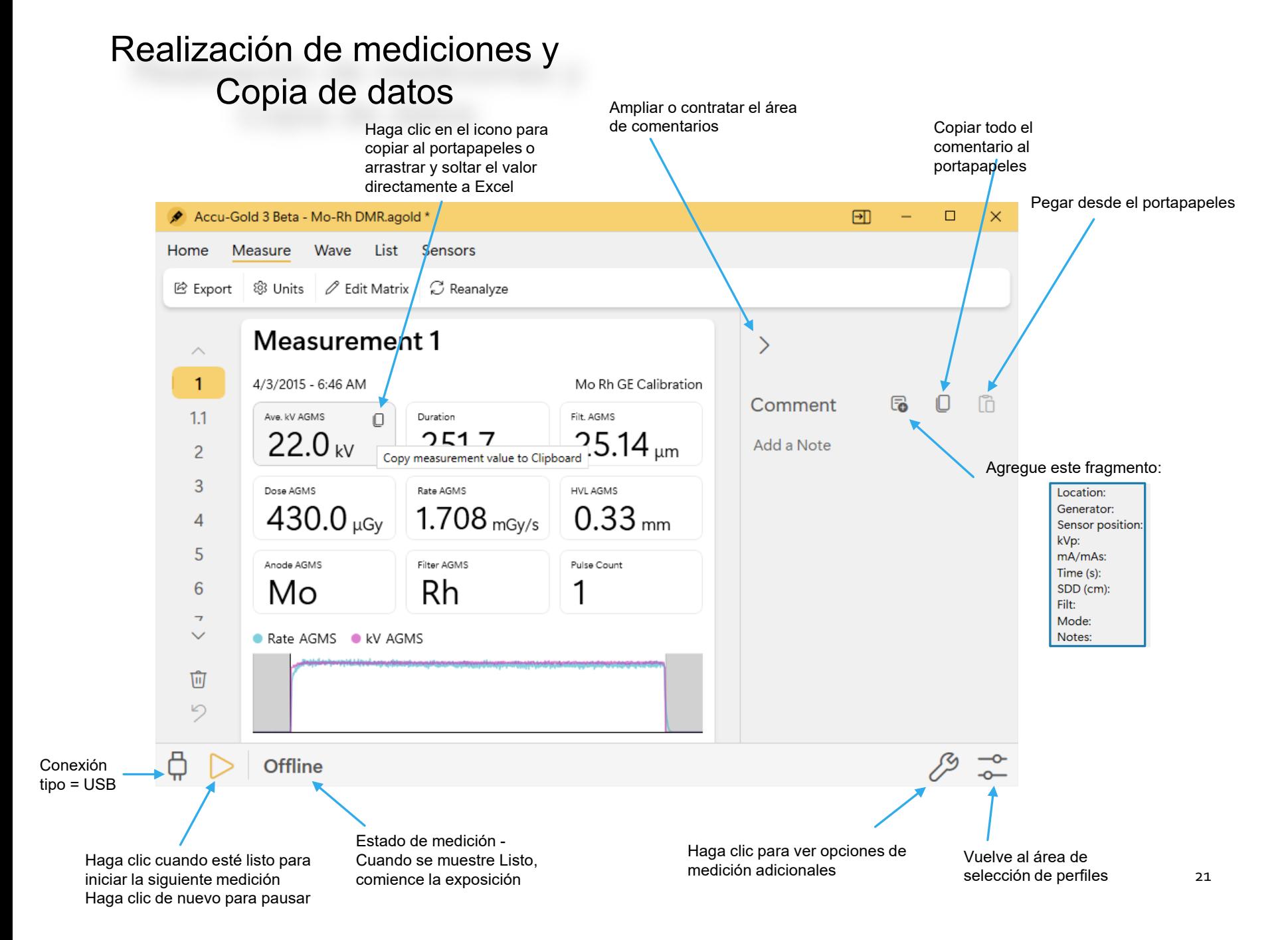

#### **Ciclo de inicialización**

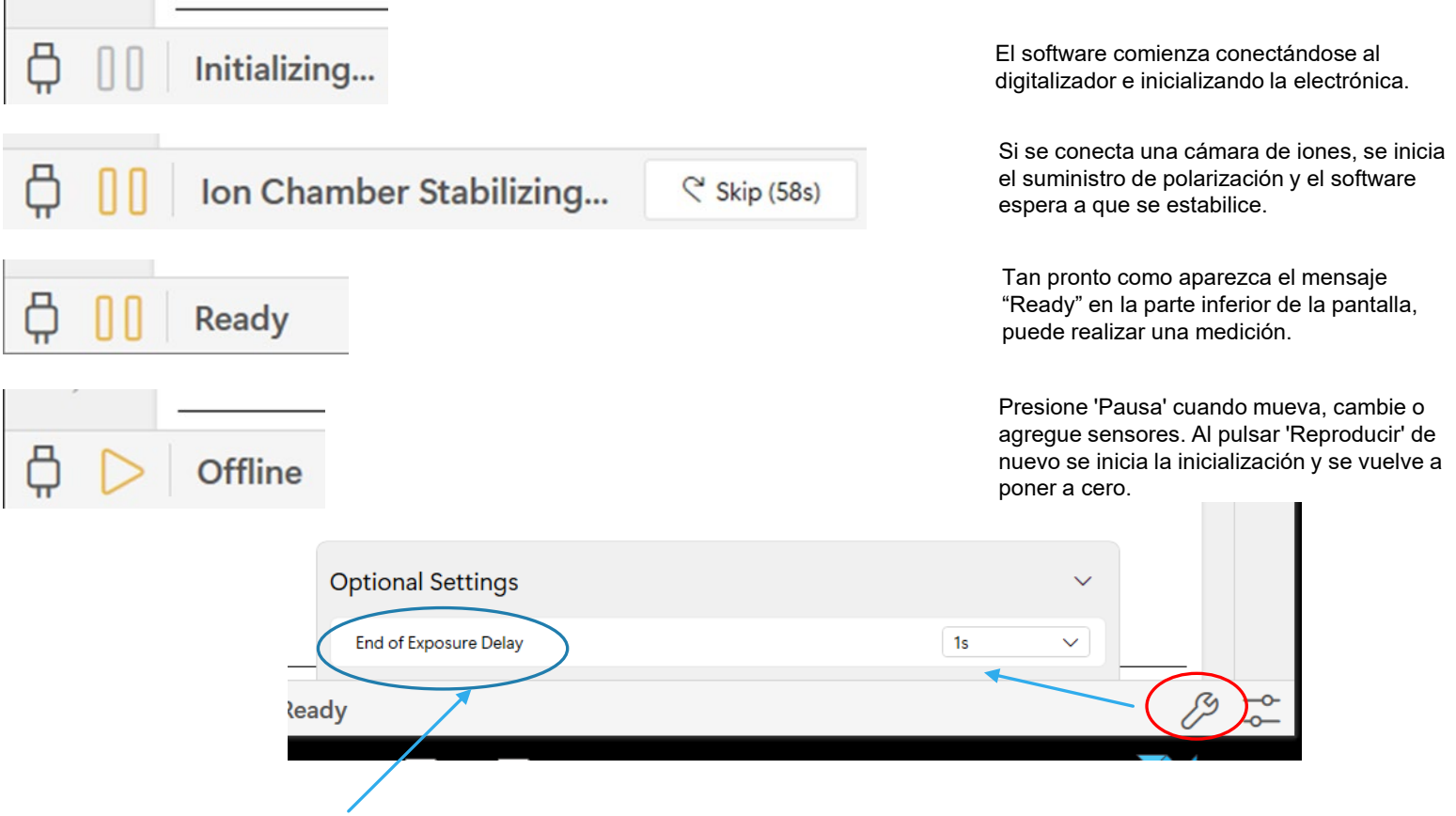

**Retraso en el fin de la exposición**

**Muchos generadores de rayos X modernos ahora cuentan con exposiciones de exploración que pueden introducir brechas de varios segundos o más en la salida de radiación. El tiempo de exposición final predeterminado para Accu-Gold es de 1 segundo para los sensores de diagnóstico y mamográficos. En algunos casos, esto no es lo suficientemente largo y Accu-Gold puede intentar mostrar los resultados de la exposición mientras el generador está terminando la exposición. Si se encuentra esta situación, puede seleccionar un retraso de fin de exposición de hasta 8 segundos. 'Min' permite hacer mediciones sucesivas rápidamente. Entre mediciones, se omite la puesta a cero, por lo tanto, use 'Min' con señales grandes solo cuando la puesta a cero entre mediciones no sea importante; úsela con "Umbral alto". El retraso de fin de exposición en el perfil o el seleccionado en modo Manual se puede anular aquí.** 22

## Mediciones de fluoro

Las mediciones de fluoro normalmente se pueden realizar mediante el uso de Quick-Start, que utilizará el perfil para el diagnóstico de W-Al. Ciertos modos de mediciones de fluoro pueden requerir perfiles más especializados:

## Mediciones de fluoro pulsado

La calibración de las máquinas de fluoroscopia pulsada se facilita mediante el uso de la pantalla en tiempo real. Cuando se inicia una exposición a la fluoroscopia, la tasa de dosis se medirá y se mostrará en tiempo real sin necesidad de seleccionar un modo especial. El valor de la tasa de dosis se actualiza a una velocidad de una vez por segundo, lo que convierte a Accu-Gold en un instrumento ideal para rastrear los cambios en la tasa de dosis, ya que la configuración de la máquina de fluoroscopia, como mA (corriente), se ajusta continuamente. Los productos Radcal anteriores requerían la selección de la frecuencia del pulso por adelantado para obtener mediciones precisas en tiempo real. Esto ya no es necesario, ya que el sistema Accu-Gold identifica automáticamente los pulsos individuales y la frecuencia del pulso sobre la marcha, lo que proporciona una lectura precisa estable independientemente de kV, frecuencia de pulso y mA..

## Mediciones continuas de fluoro en dosis bajas

#### **Realización de mediciones de dosis bajas con un multisensor**

El AGMS Multi-Sensor funciona midiendo la intensidad de los rayos X a través de varios elementos de detección equipados con niveles crecientes de filtración interna. Como la dosis disminuye por debajo de ciertos niveles que son específicos del ánodo/filtro, no se pueden realizar mediciones de las cantidades espectrales (kV, HVL y filtración). La dosis y la tasa de dosis siguen siendo fiables y se informan junto con la nota Modo de dosis solamente.

#### **Realización de mediciones de dosis bajas con cámaras de iones**

Al realizar mediciones de dosis bajas utilizando una cámara de iones (en el rango de 10 veces el rango nominal mínimo), es importante eliminar todas las fuentes de ruido, incluido el ruido inducido por las temperaturas cambiantes del entorno y la electrónica. Coloque la cámara de iones. Establezca el umbral en bajo y espere 3 minutos. No toque el cable ni el digitalizador. Para entornos cambiantes, espere 10 minutos por cada diferencia de 10 C para que el sensor / electrónica se equilibren. La conexión a tierra del sistema para eliminar la interferencia puede estar justificada.

Se proporcionan varios perfiles para ayudar a realizar ajustes en un sistema de fluoro que requieren ajustar el kV hasta cierto nivel. Estos perfiles guardarán el valor de kV al final del ajuste.

## Combinación de Mediciones

Las máquinas de mamografía admiten cada vez más exposiciones multimodo o modo combinado en las que se incorporan múltiples modalidades como 2D, Tomographic 3D y High Contrast en una sola exposición (ver más abajo). Los instrumentos Accu-Gold de Radcal admiten estos modos de varias maneras.

La cámara de iones 10X6-6M de Radcal tiene una excelente uniformidad de energía y proporciona mediciones de dosis precisas para todas las calidades de haz de mamografía. Como resultado, este sensor es una excelente solución para la medición fiable de dosis para modos combinados.

Los multisensores AGMS de Radcal también admiten mediciones de dosis precisas para una serie de sistemas de modo combinado. En particular, los sistemas Hologic Dimensions están bien caracterizados por los sensores AGMS. Simplemente seleccione el perfil de modo Hologic Selenia Combo, como se muestra a continuación, para el modo de combinación Tomográfica 2D + 3D.

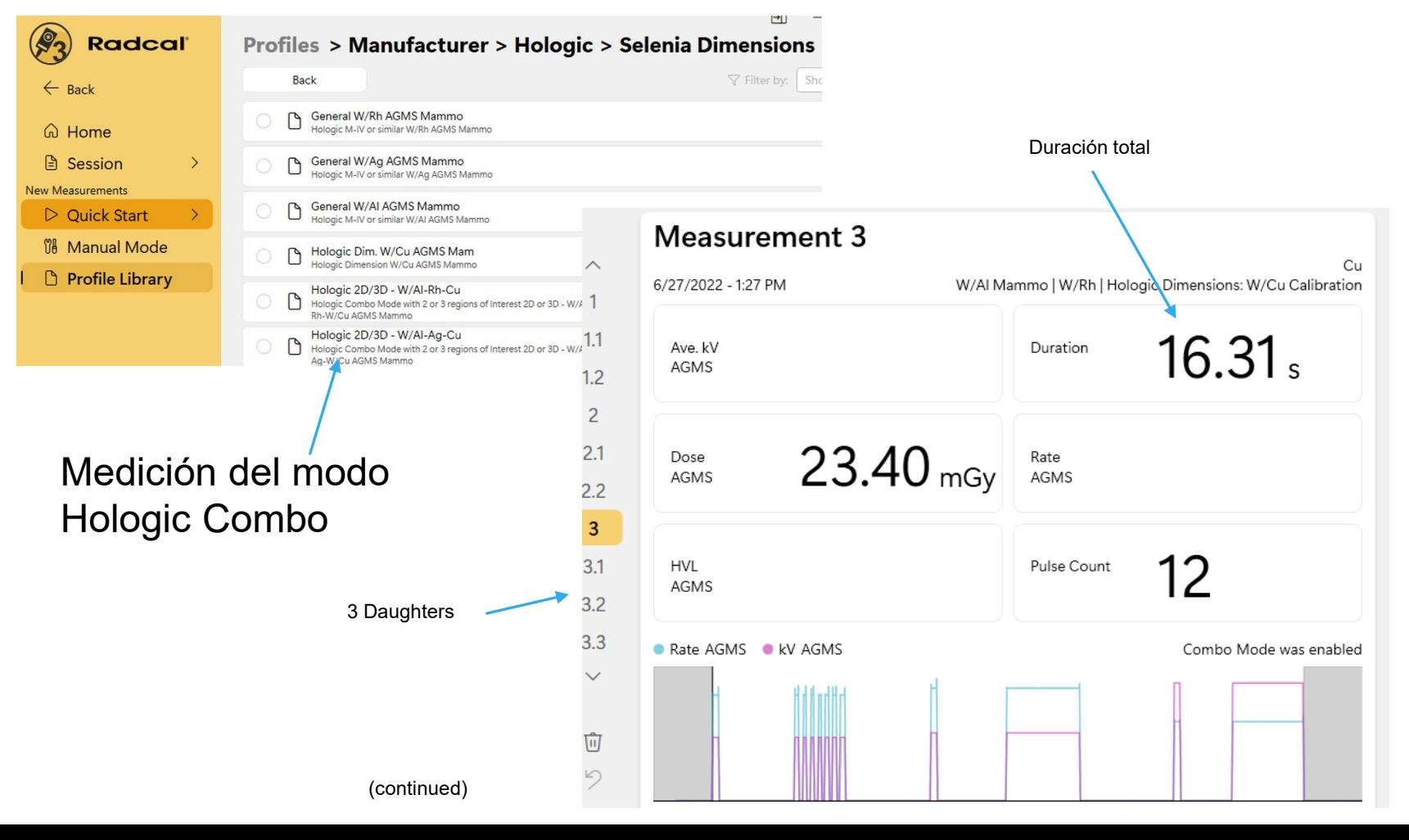

24

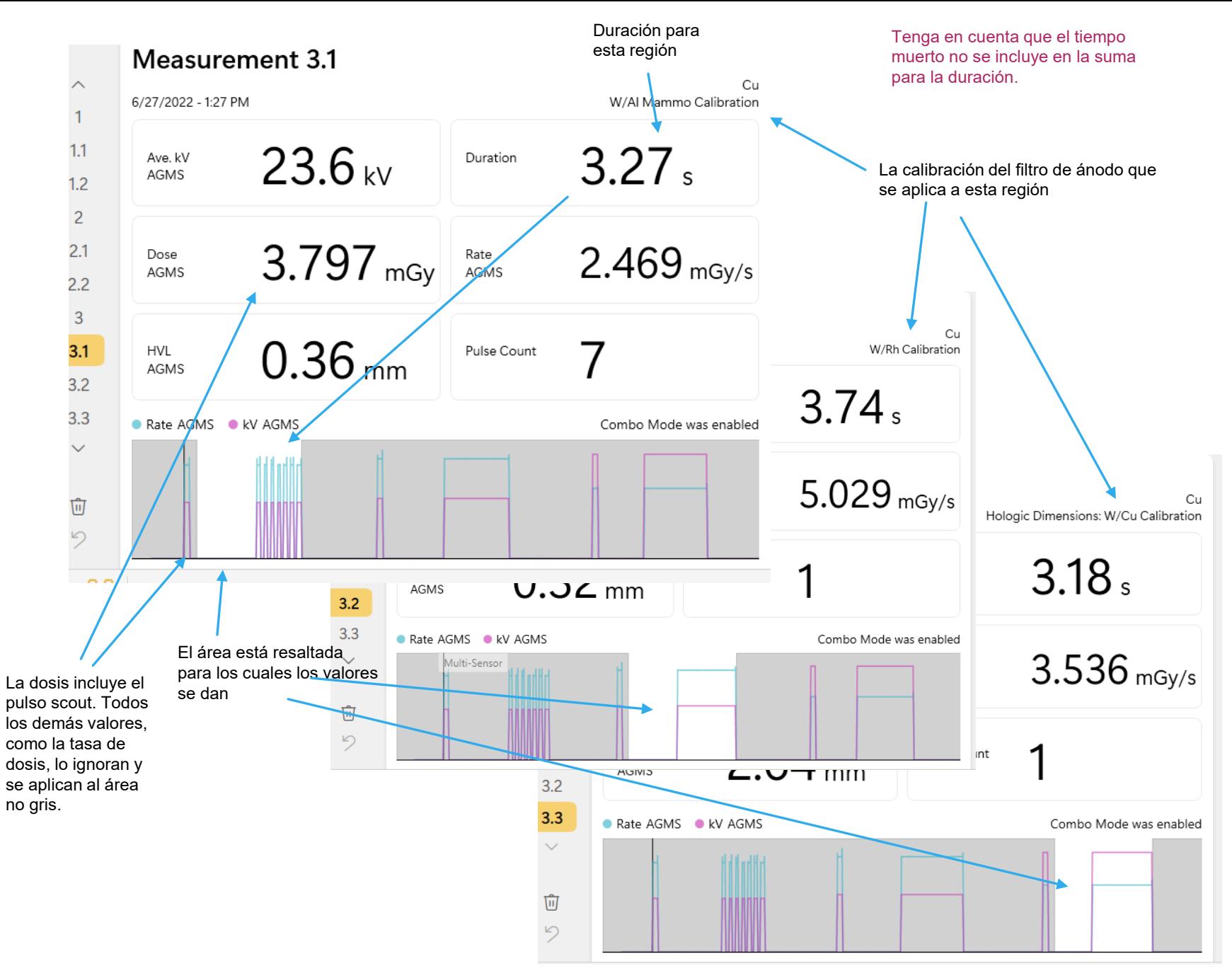

## Mediciones de fondo

La técnica y los niveles de radiación a detectar determinarán el mejor sensor adecuado para su evaluación. Se puede usar una cámara de 180cc, 500cc o 1800cc, pero mientras que la cámara de ionización 180 es excelente para detectar fugas directas con su área de 100cm2, no es práctica para mediciones de dispersión. La cámara de ionización 1800, por ejemplo, permite la detección de 360°.

Hay varios métodos disponibles para realizar estas mediciones. Consulte AN1007 para obtener detalles adicionales.

#### **Disparo con un multisensor/diodo de dosis**

Al realizar mediciones de dispersión o fugas, las lecturas pueden ser demasiado bajas para activar una medición. En ese caso, se puede usar un segundo sensor colocado en el haz para activar la medición, lo que garantizará que la señal de la cámara de iones se capture durante el período de activación de ese sensor. Le recomendamos que utilice AGMS-DM+ o DDX6-WL como origen del desencadenador.

Esto se puede hacer colocando el sensor de disparo en el haz primario utilizando un cable de extensión según sea necesario para conectarlo al digitalizador, y la cámara de ionización en una posición fija (trípode, abrazadera, etc.) en las áreas de elección. (Ver figura) Si se necesita una distancia adicional, la conexión USB se puede ampliar utilizando extensiones USB activas o incluso USB a través de Ethernet.

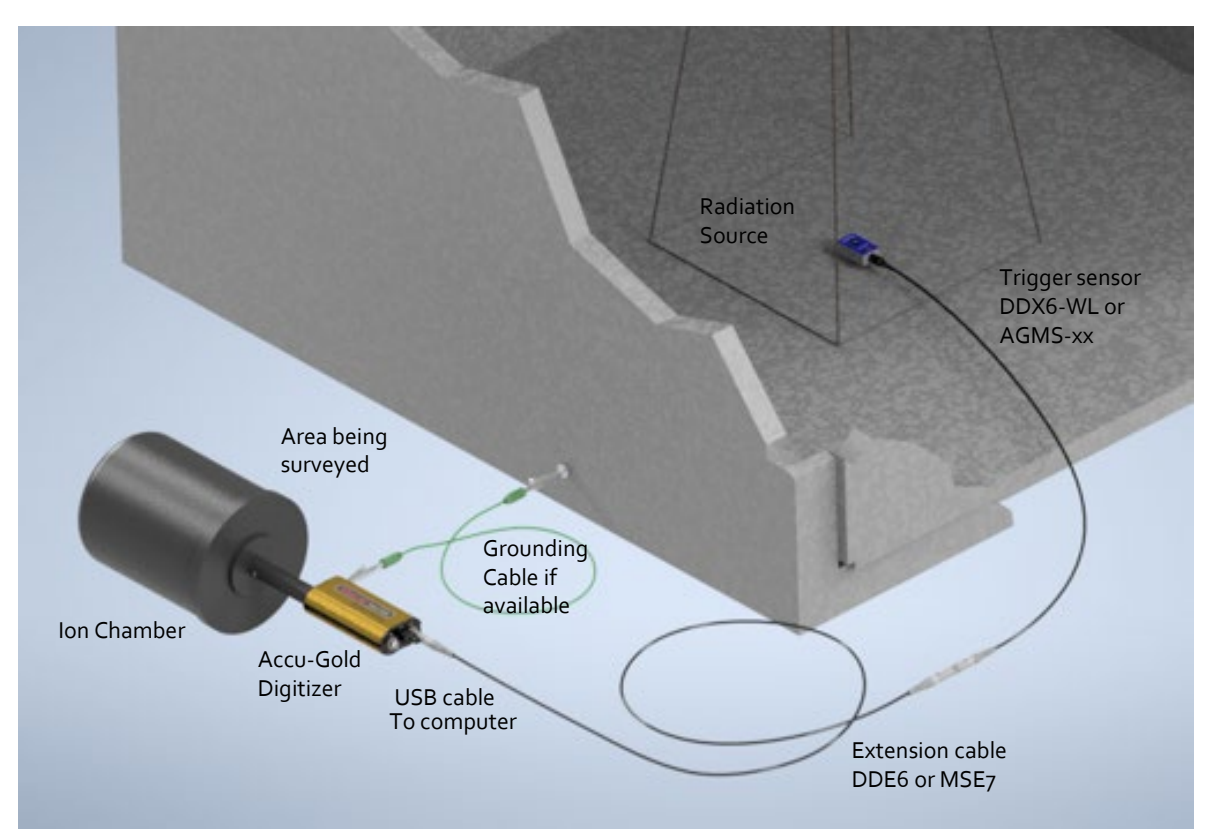

## Gráfica de Onda

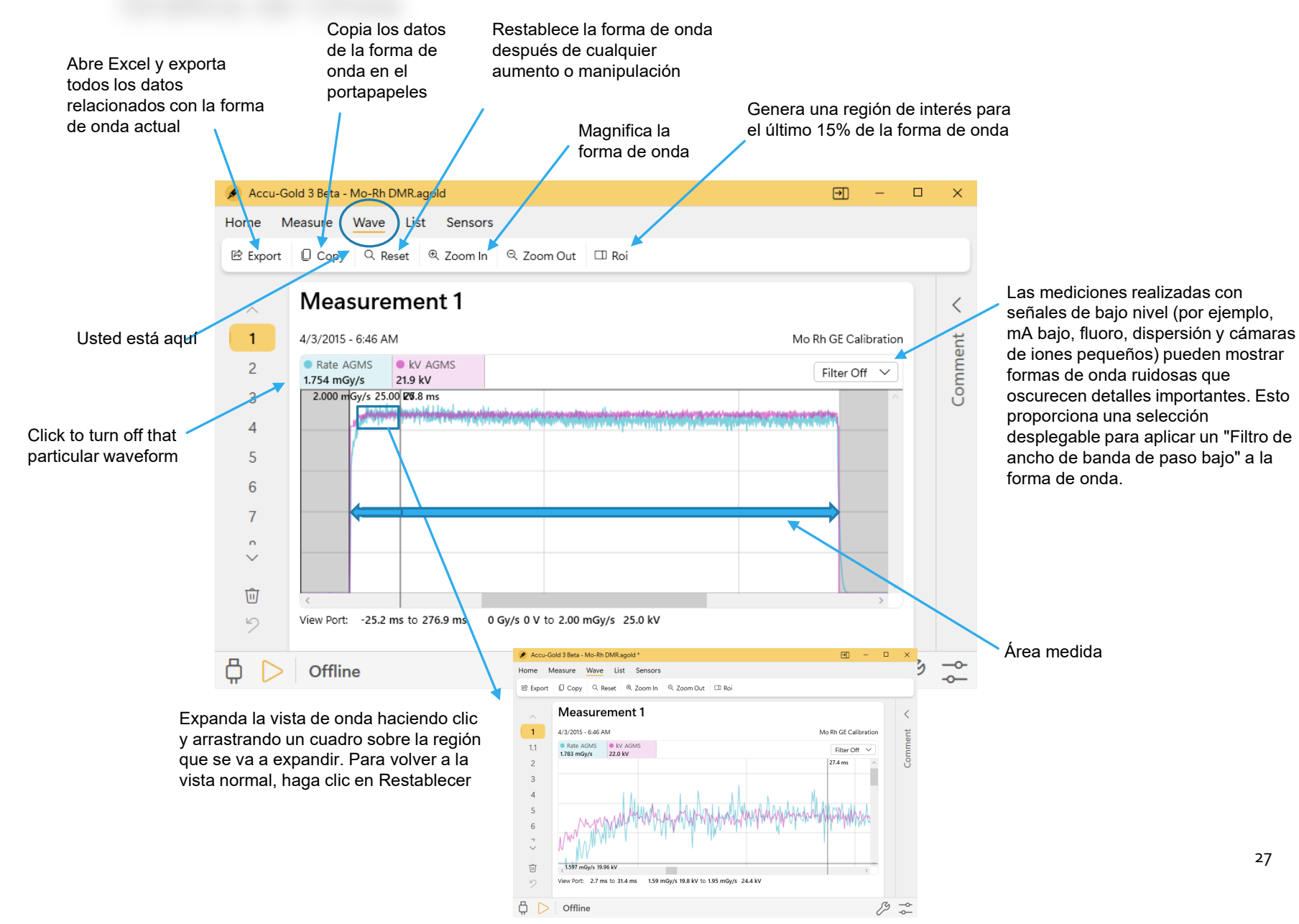

27

### Creación de una región de interés

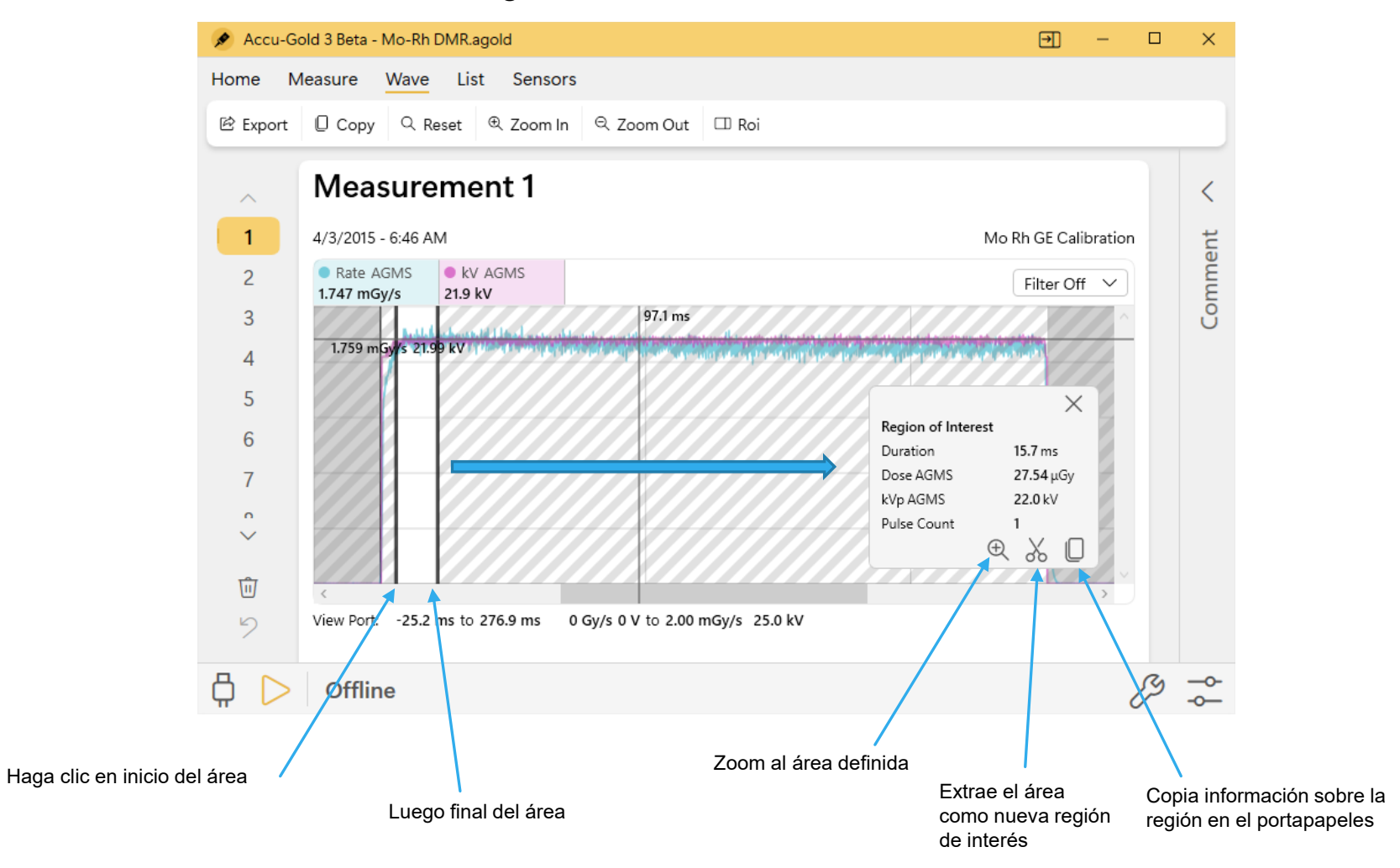

## Limitaciones de medición

La serie AGMS de sensores múltiples de Radcal son instrumentos altamente capaces que generalmente proporcionarán un conjunto completo de mediciones en una amplia gama de aplicaciones de rayos X de diagnóstico. Sin embargo, hay algunas condiciones bajo las cuales el sensor proporcionará un conjunto más restringido de mediciones. Estas condiciones se describen aquí: Filtración/kV fuera de rango

En los casos en que la filtración excede el rango de operación y/o kV está fuera de rango, las características espectrales proporcionan mediciones precisas de dosis y tasa de dosis solamente. En estas circunstancias, kV, HVL y filtración no se notifican y se muestra la siguiente advertencia:

#### *Low Dose*

Filtration for AGMS is out of range! kV for AGMS is out of range!

El AGMS Multi-Sensor funciona midiendo la intensidad de los rayos X a través de varios elementos de detección equipados con niveles crecientes de filtración interna. A medida que la dosis disminuye por debajo de ciertos niveles, las medidas específicas del ánodo / filtro de las cantidades espectrales (kV, HVL y filtración) no se pueden hacer de manera confiable. Sin embargo, la dosis y la tasa de dosis siguen siendo confiables y se informan junto con la advertencia: Modo de dosis baja

### *Dosis insuficiente*

Bajo ciertas circunstancias, como kV muy bajos, exceso de filtración y/o gran distancia de fuente a sensor, no hay suficientes rayos X para una medición precisa o cualquiera de las propiedades del haz. En estas circunstancias, no se informa de ningún valor y se muestra la siguiente advertencia: Dosis insuficiente

### **Realización de mediciones de dosis bajas con cámaras de ionización**

Al realizar mediciones de dosis bajas utilizando una cámara de iones (en el rango de 10 veces el rango nominal mínimo), es importante eliminar todas las fuentes de ruido, incluido el ruido inducido por las temperaturas cambiantes del entorno y la electrónica. Coloque la cámara de iones. Establezca el umbral en bajo y espere 3 minutos. No toque el cable ni el digitalizador. Para entornos cambiantes, espere 10 minutos por cada diferencia de 10 C para que el sensor / electrónica se equilibren. La conexión a tierra del sistema para eliminar la interferencia puede estar justificada.

Al realizar mediciones de fondo o dispersión, las lecturas pueden ser demasiado bajas para activar una medición. En ese caso, se puede usar un segundo sensor colocado en el haz para activar la medición, lo que garantizará que la señal de la cámara de iones se capture durante el período de activación de ese sensor.

# Exportación de datos

Los datos recopilados por AG3 se pueden exportar a Excel, así como a un editor de texto. La recopilación de estos datos se puede automatizar para completar plantillas de procedimientos a través del "Modo Companion"

## Exportar todo a Excel

 $\mathbf{1}$  $1.1$  $^{\bullet}$  2  $\mathbf{3}$  $\overline{4}$  $\mathsf S$  $\,6\,$  $\overline{7}$ 8  $\,9$ 10

 $\bigoplus$ 

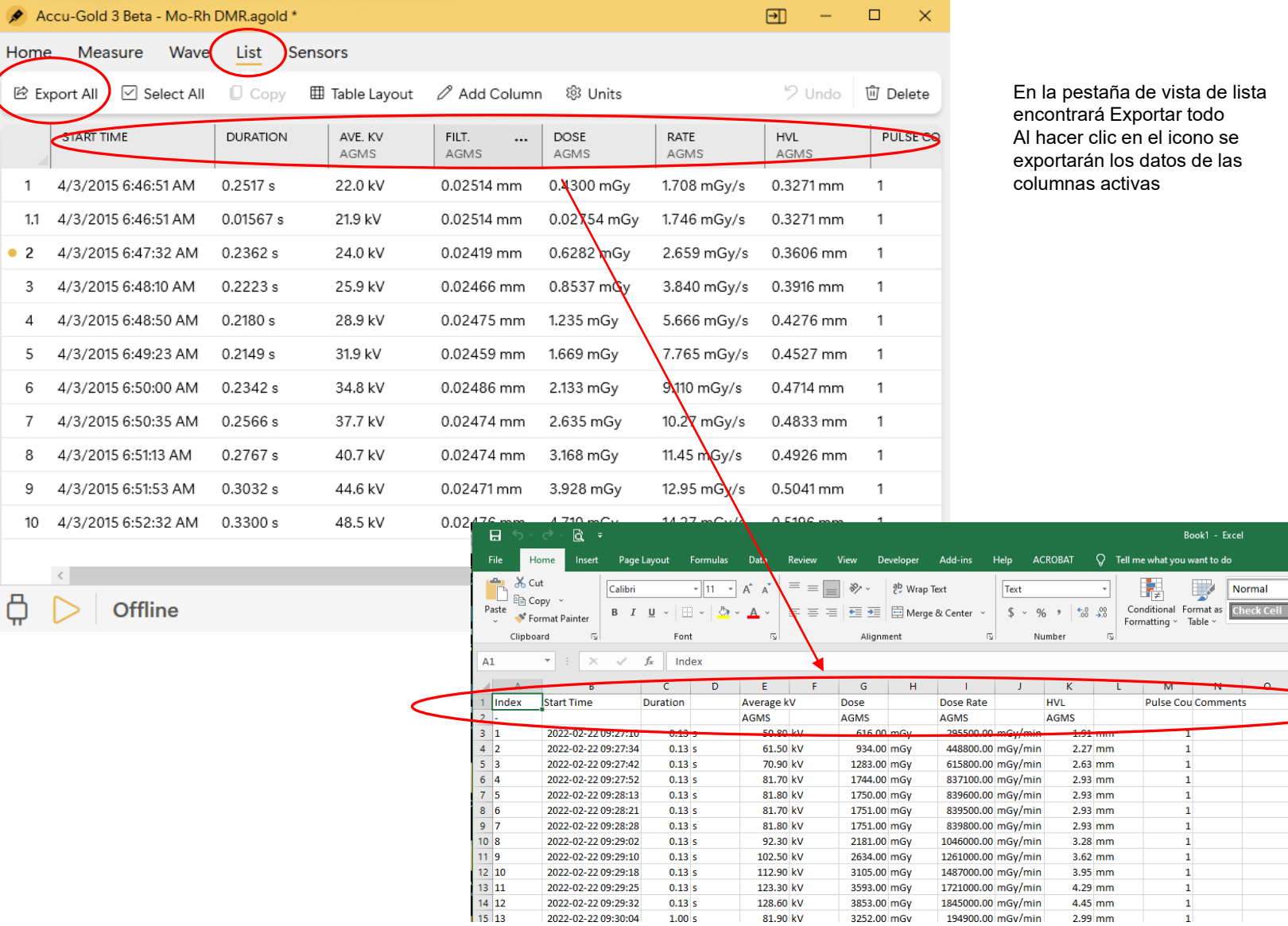

de vista de lista ortar todo el icono se datos de las

> Book1 - Excel hat you want to do

 $M$ Œ

> $\mathbf{1}$  $\mathbf{1}$  $\mathbf 1$  $\mathbf{1}$  $\mathbf{1}$  $\mathbf{1}$  $\mathbf{1}$  $\mathbf{1}$  $\mathbf 1$  $\,$  1  $\,$  $\vert 1 \vert$  $\,$  1  $\,$

Normal

Bad

p.

Explanatory ...

 $\mathbf Q$ 

Good

Input Styles

 $\mathsf{R}^+$ 

32

## Exportación de datos en modo de lista

Select List View. *Export all* – opens a new instance of Excel and exports all of the measurements in the format that had been selected.

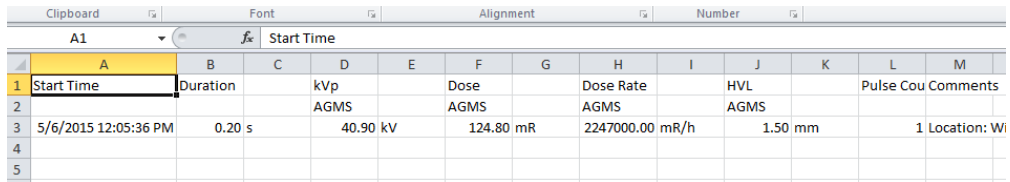

Las unidades utilizadas se pueden cambiar en el menú Unidades antes de exportar a Excel.

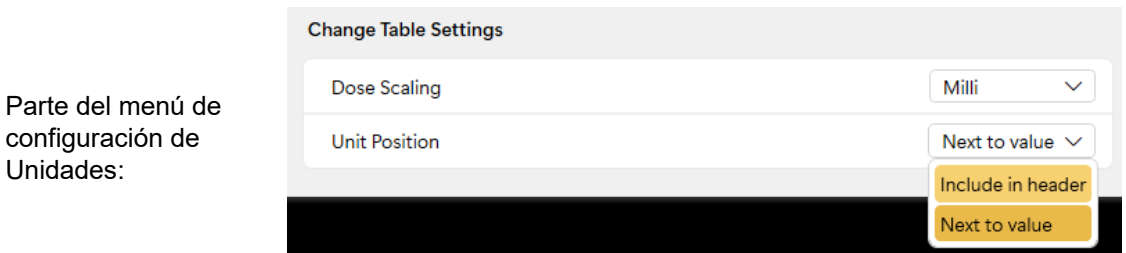

Se pueden seleccionar las columnas incluidas en la exportación y el orden en que se muestran. Al exportar los datos, las unidades ocuparán una columna separada. Si la posición de la unidad se establece en Incluir en el encabezado, los datos se exportarán utilizando el mismo número de columnas que se muestran. Esto permite tomar grandes grupos de datos y pegarlos en una plantilla de Excel.

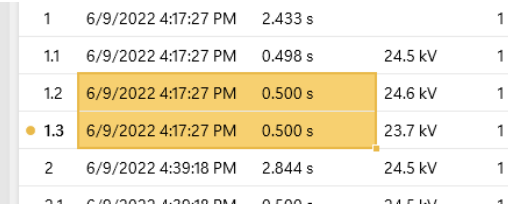

Parte del

Se pueden seleccionar medidas individuales en lugar de Seleccionar todo eligiendo el número de medición a la izquierda. Arrastre la selección hacia abajo o mantenga presionada la tecla de control para seleccionar más de una.

Todas las columnas se copiarán en función de las columnas que muestre.

Las celdas individuales o grupos de celdas se pueden seleccionar resaltando las celdas de interés y luego haciendo clic en Copiar, presione Ctrl-C o use el menú contextual de Windows. Pegue en el destino presionando Ctrl-V o usando el menú contextual de Windows.

## Modo de lista

Puede seleccionar medidas individuales o Seleccionar todo para copiar todas las

filas

Al hacer clic en Exportar todo, se incluirán todas las columnas asociadas con el diseño de tabla.

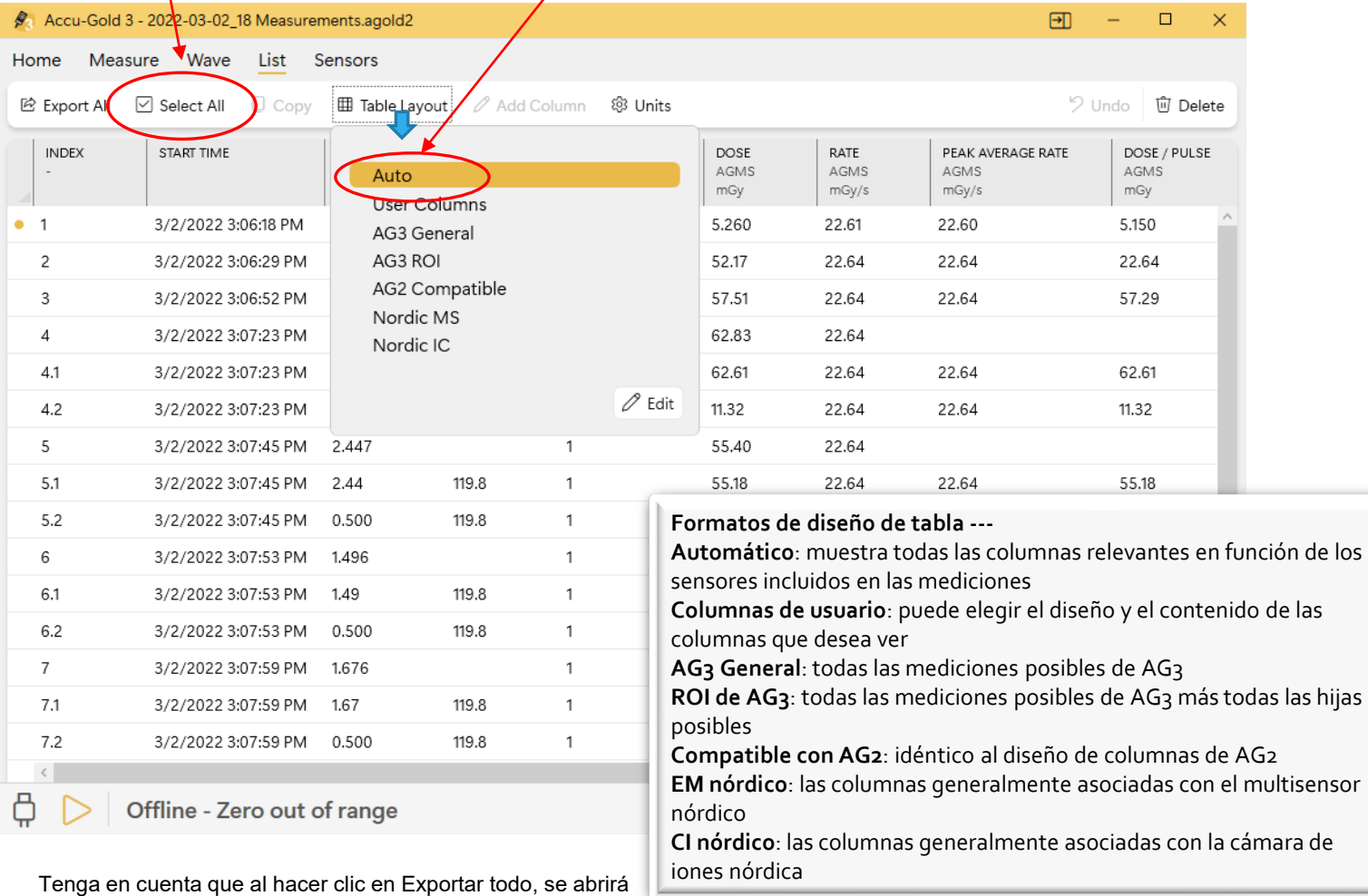

Tenga en cuenta que al hacer clic en Exportar todo, se abrirá un nuevo libro de Excel con los datos que comienzan en la celda A1. 34

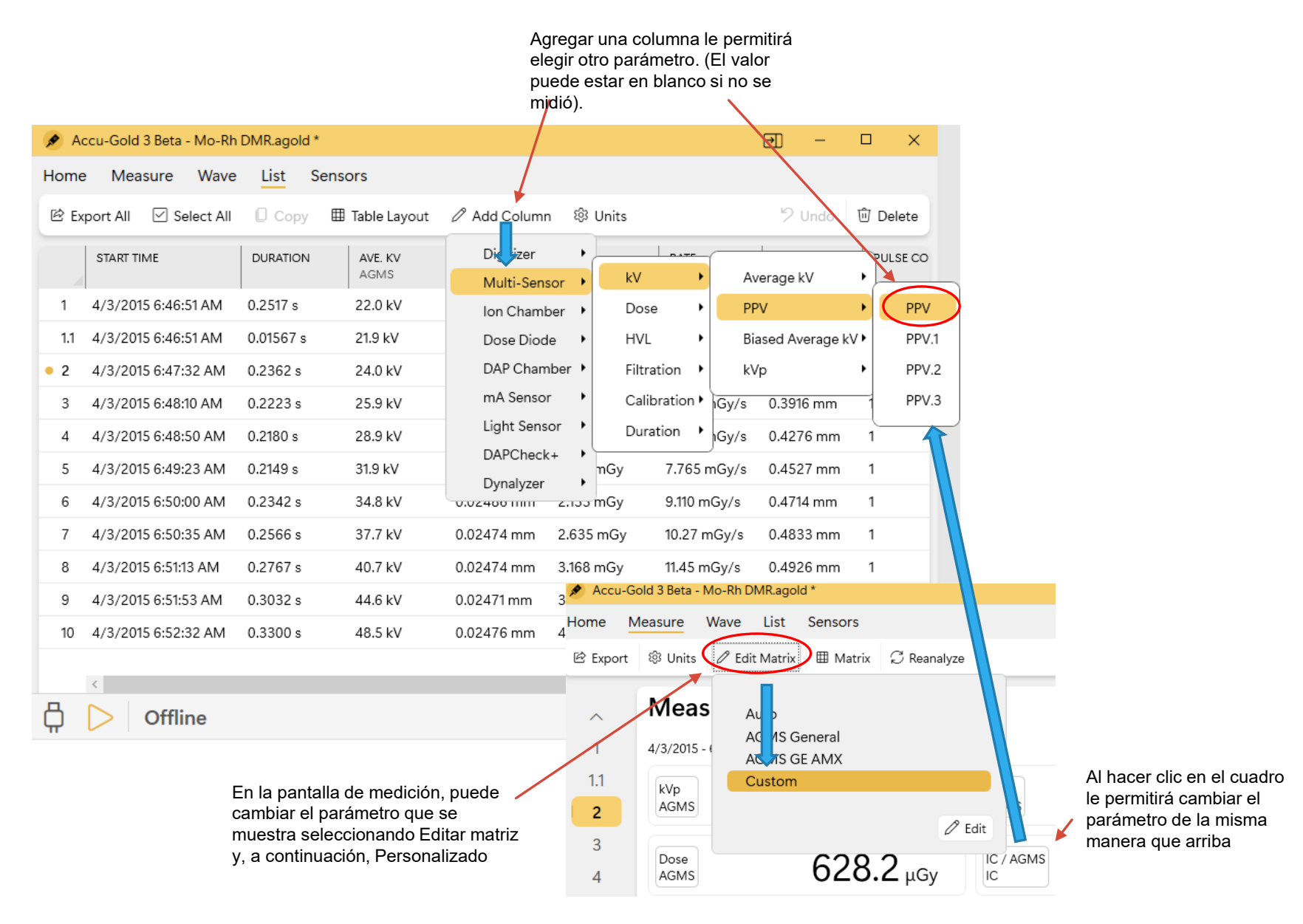

35

# Modo "Companion"

El modo complementario ofrece una forma de automatizar la recopilación de datos. Una plantilla de Excel se rellena automáticamente a medida que las mediciones se realizan en tiempo real, lo que reduce significativamente el tiempo y mejora la precisión al ejecutar procedimientos de prueba.

## Modo "companion"

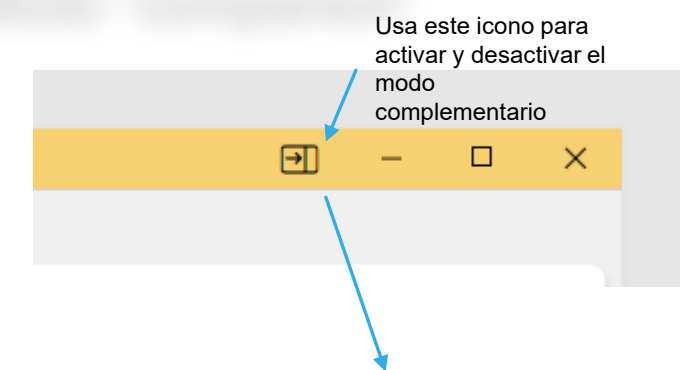

Si ya tiene una plantilla a la que desea vincular, ábrala primero.

> Al hacer clic en el icono del modo complementario, se abrirá un libro en blanco con las columnas formateadas con el nombre del valor que se exportará. El valor predeterminado es AG3 General Format. Sin embargo, puede elegir otros formatos de columna (consulte Opciones del modo "Companion")

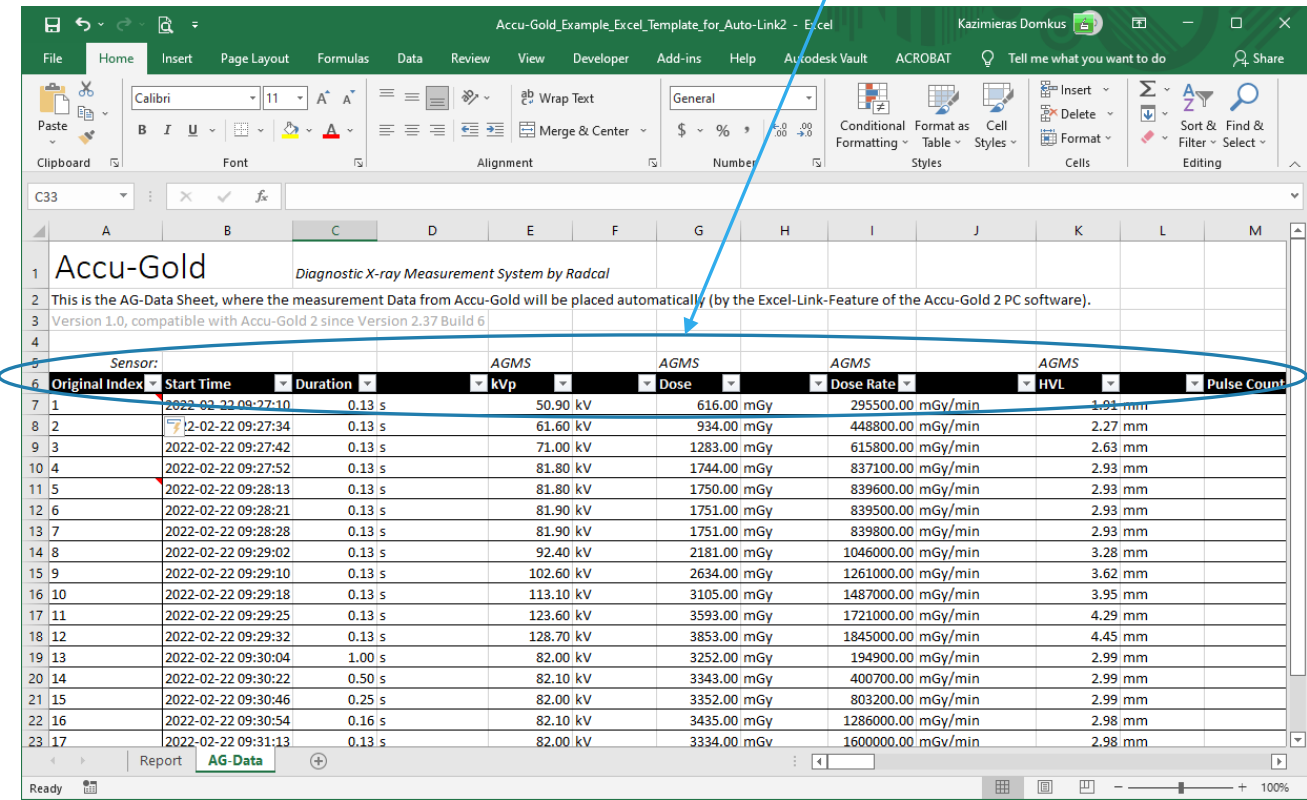

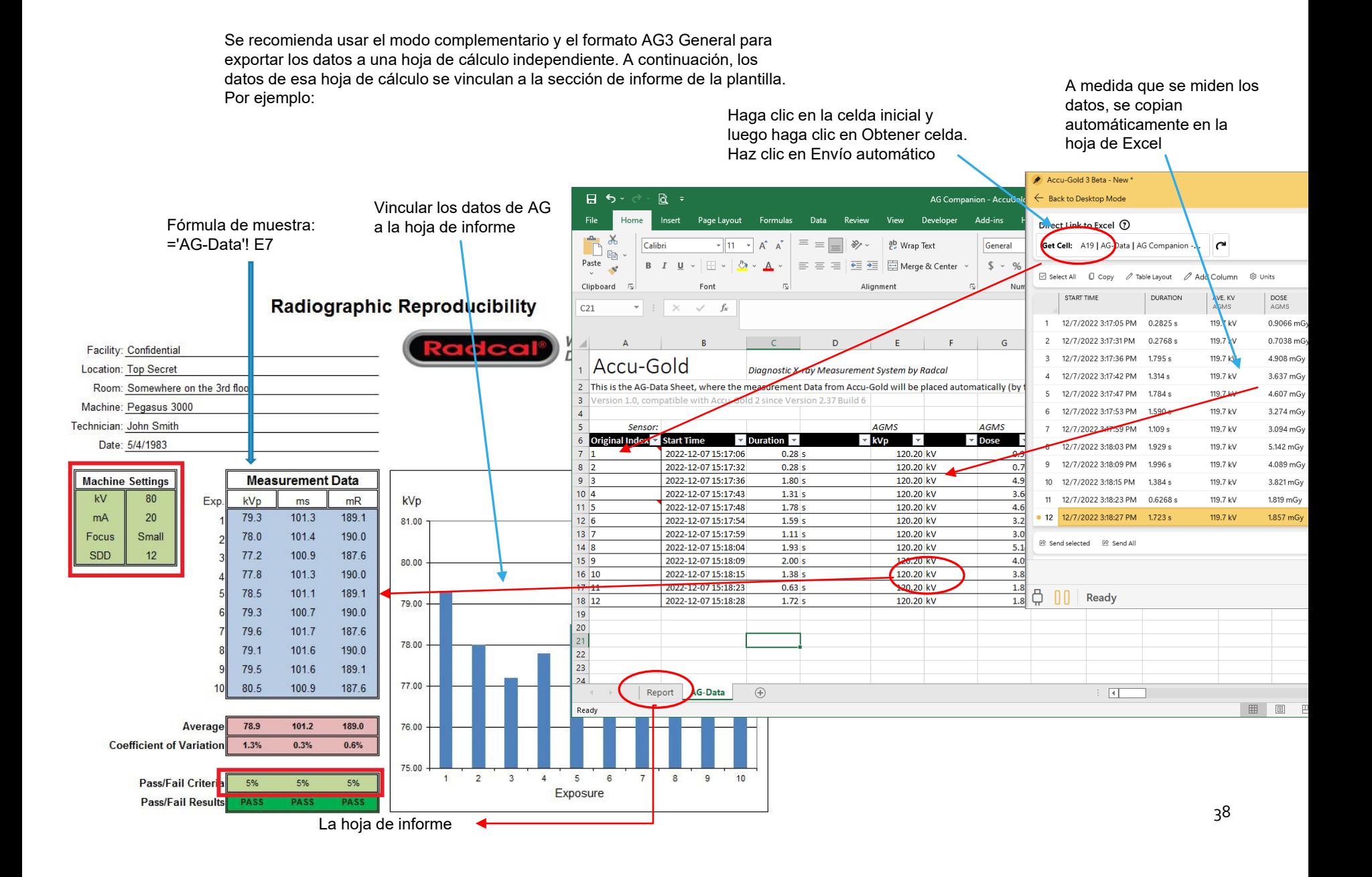

## Opciones de modo complementario

La plantilla puede tener un 'enlace automático' para que la plantilla pueda especificar la ubicación de los datos de salida con anticipación. En la plantilla, use el Administrador de nombres para nombrar una celda como 'tabAG', luego presione este botón le indicará al modo complementario que comience allí.

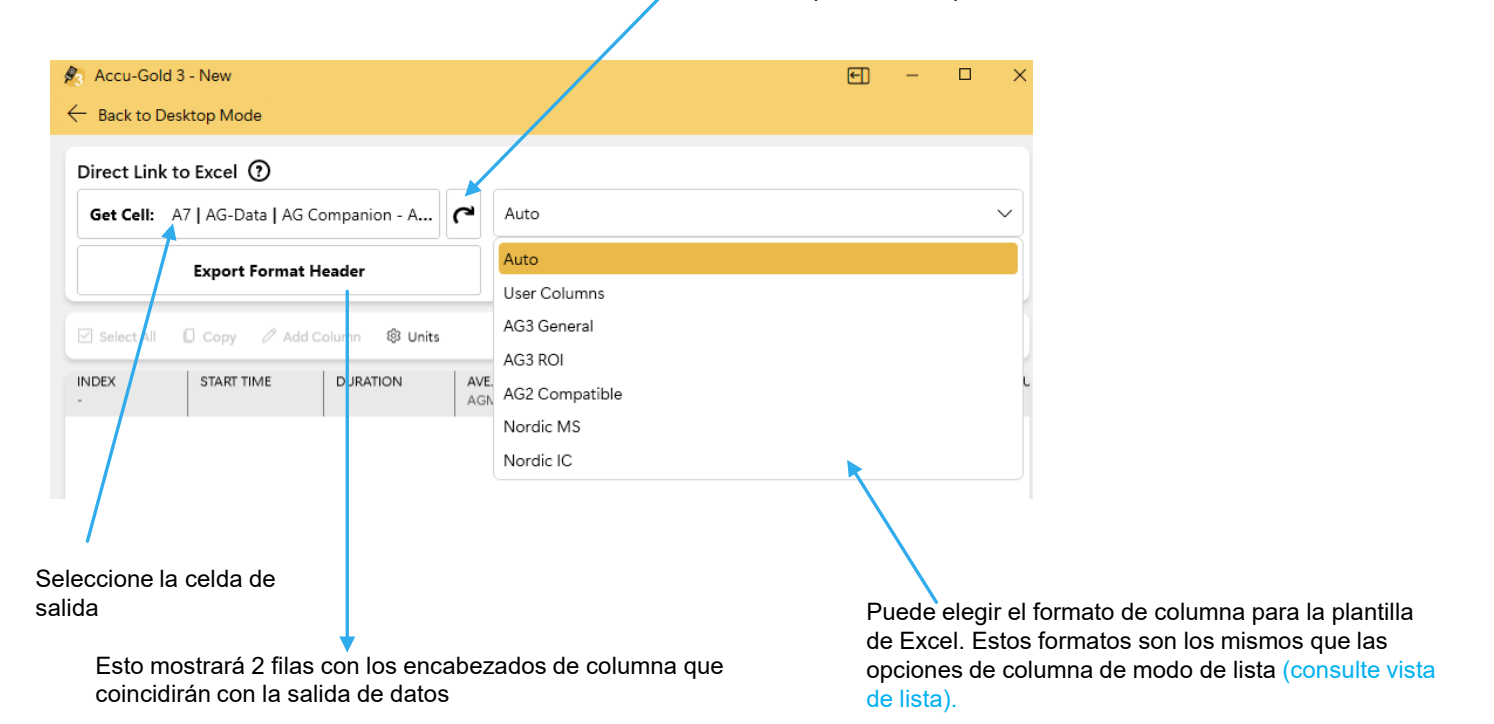

# Reanalizar

Reprocesamiento de mediciones previamente capturadas

## Reanalizar

Los datos originales del sensor preprocesado de una medición se guardan como "datos sin procesar" en su computadora. El procesamiento de estos datos está dirigido por los perfiles utilizados por AG3. Esto permite a AG3 volver a procesar los datos en un momento posterior utilizando un perfil diferente (dentro de los límites).

Example: You used the Hologic Combo mode profile for the Hologic Selenia that uses a tungsten anode and Al, Rh and Cu as filters during its measurement modes. Sometime later, you discover that it was the model that uses Al, Ag and Cu filters. Instead of having to repeat the measurement, you can re-analyze the data with the correct profile.

> Abra la sesión que tiene el perfil incorrecto. Haga clic en Reanalizar, luego elija el nuevo perfil y siga las instrucciones desde allí. Si los datos no están disponibles, le dará un mensaje de error.

Tenga en cuenta que deberá conectar un digitalizador y un multisensor a la computadora y el sensor debe ser el sensor original que se utilizó para esa medición. (Consulte los números de serie en la ficha Sensores).

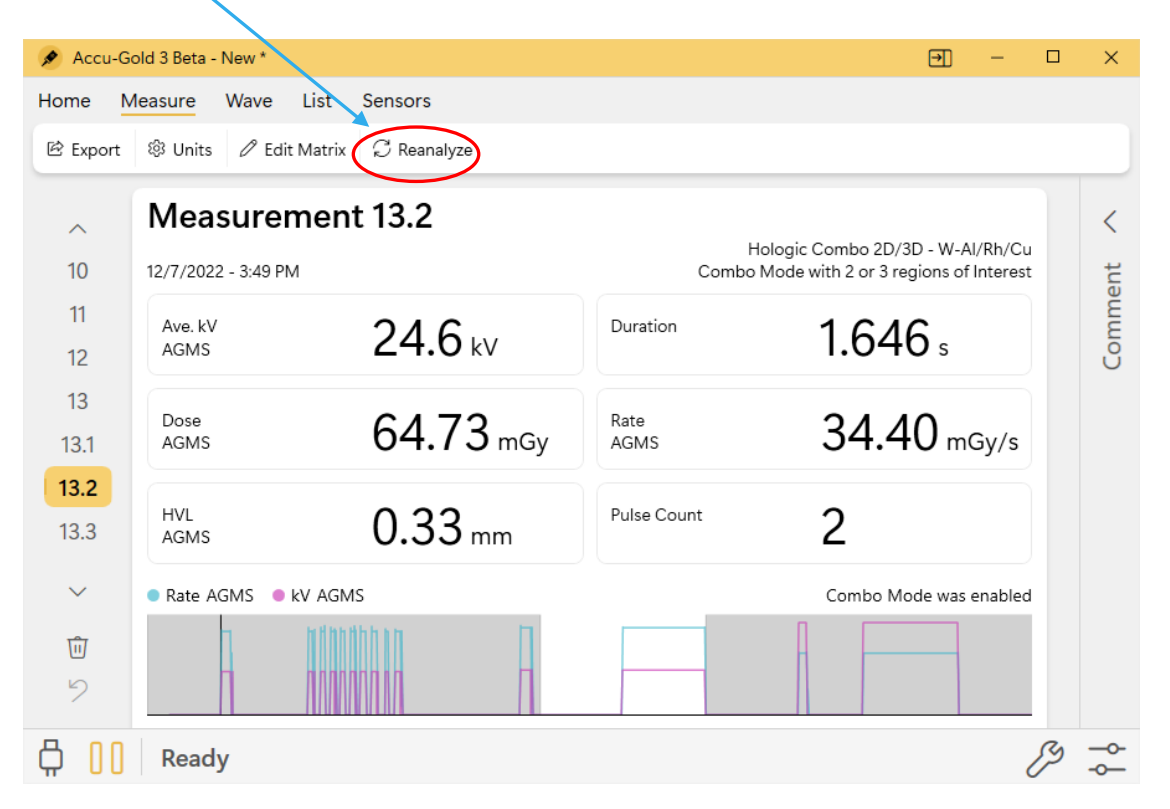

41

Al seleccionar Reanalizar, aparece este menú:

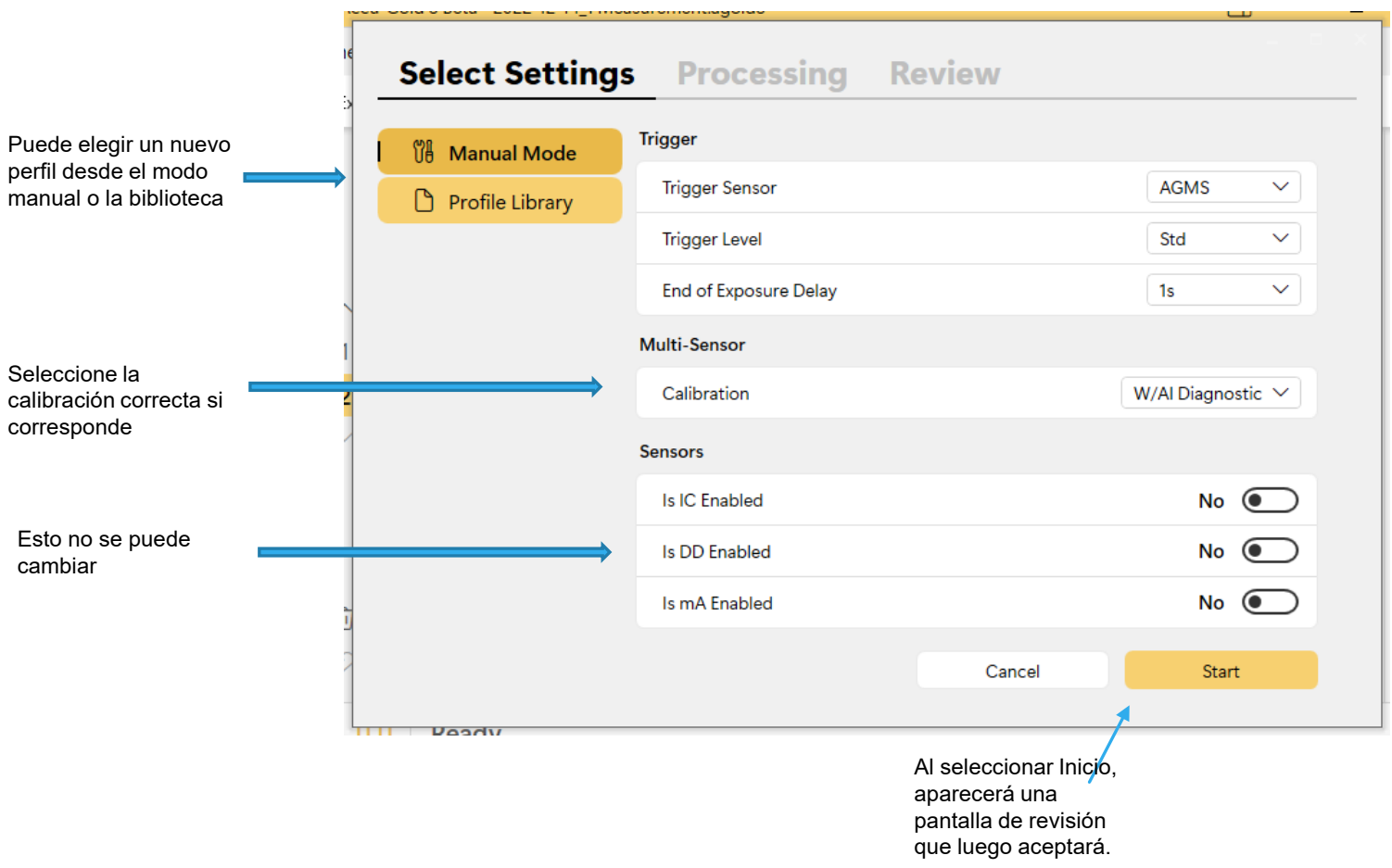

Otro ejemplo en la pagina siguiente:

Hicimos una medición usando W/Al Diagnostic-

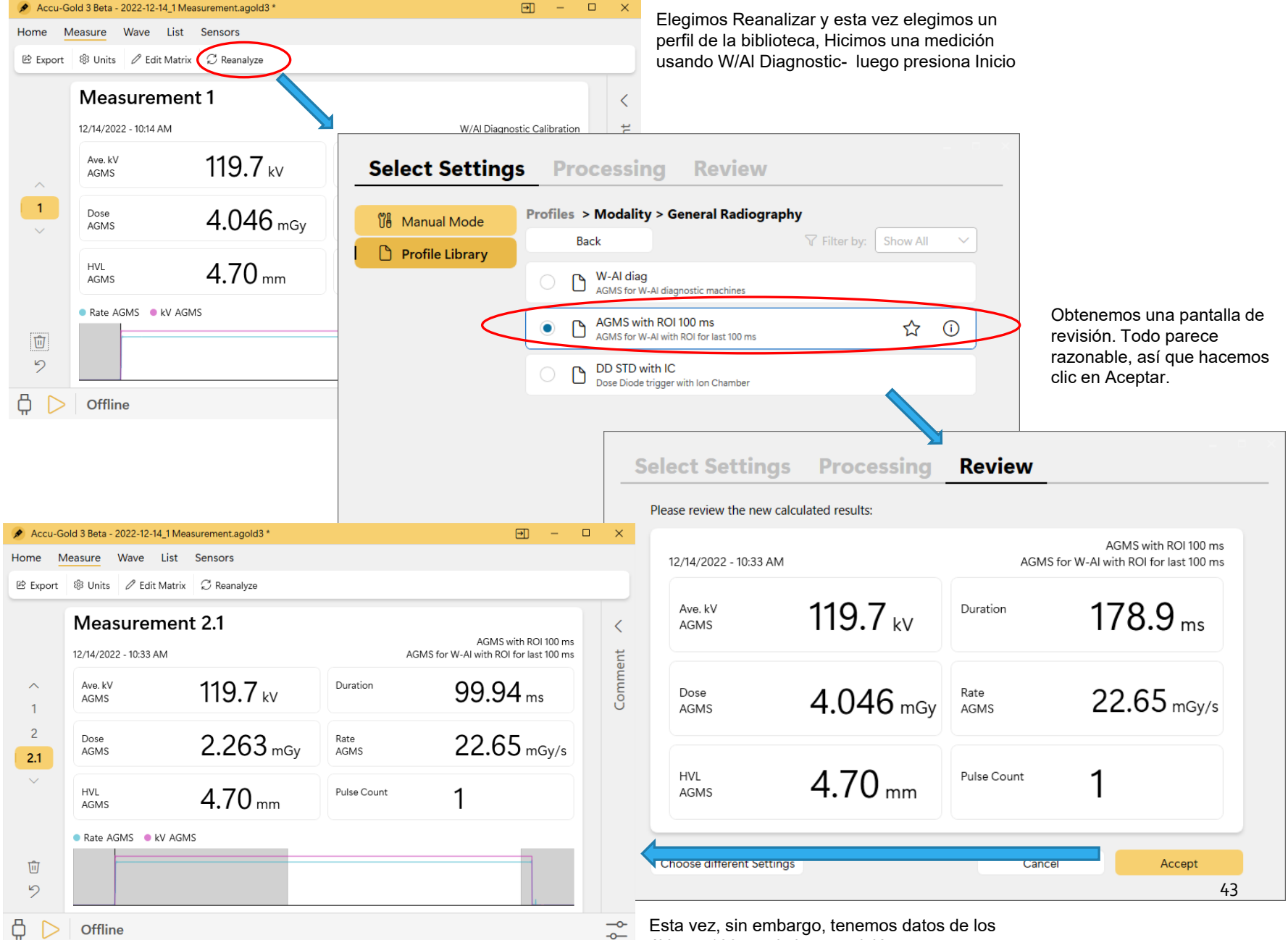

últimos 100 ms de la exposición.

# Configuración

Configuraciones varias

## configuraciones

El programa determina automáticamente el perfil necesario examinando los sensores conectados. El 'Inicio rápido automático' ocurre cuando se abre el programa y esto se puede deshabilitar. El programa seguirá determinando el perfil necesario si hace clic en la selección del menú Inicio rápido.

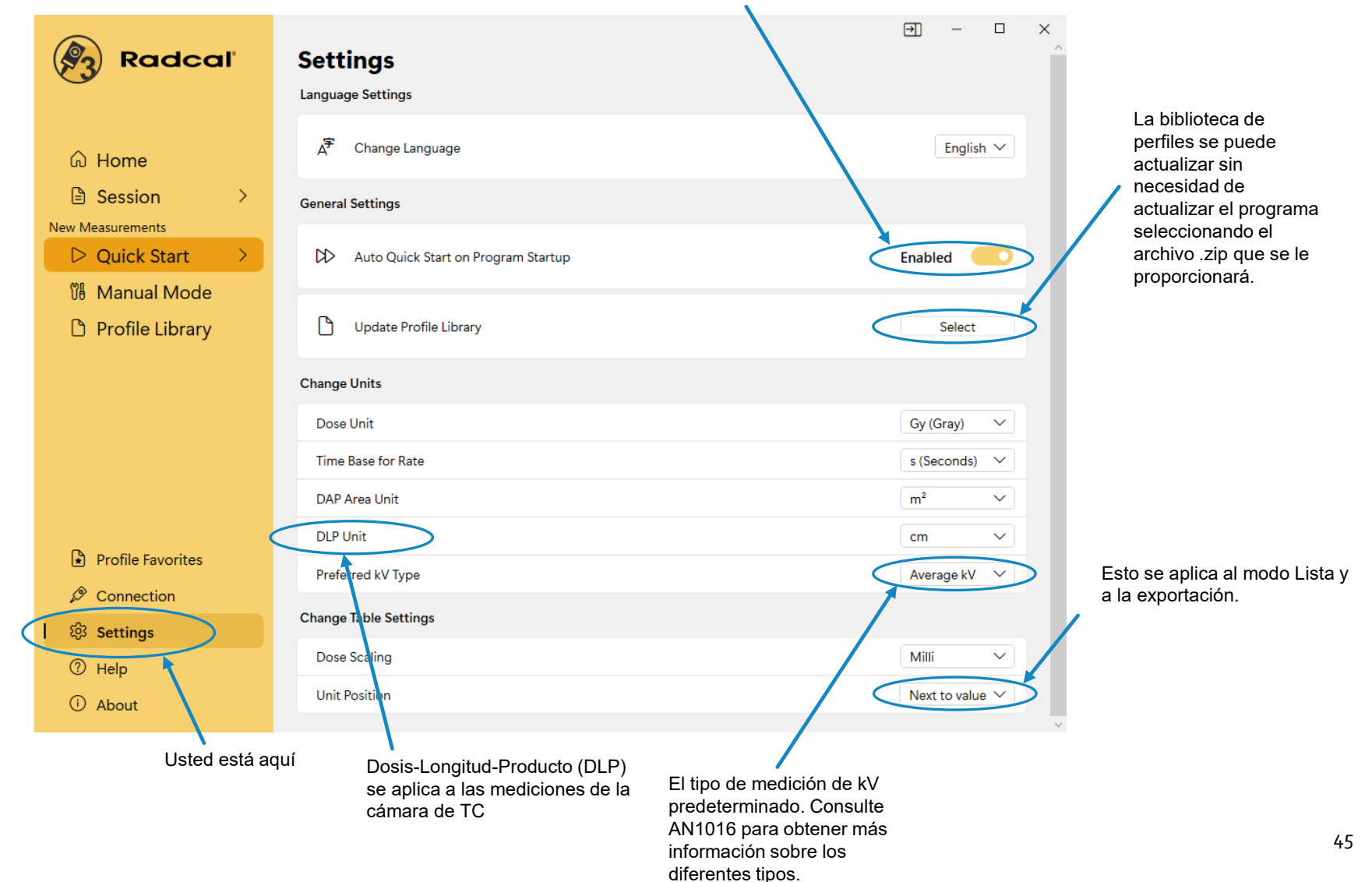

## Apéndice A

#### **Instalación y configuración de AG3**

#### **AG3 es compatible con:**

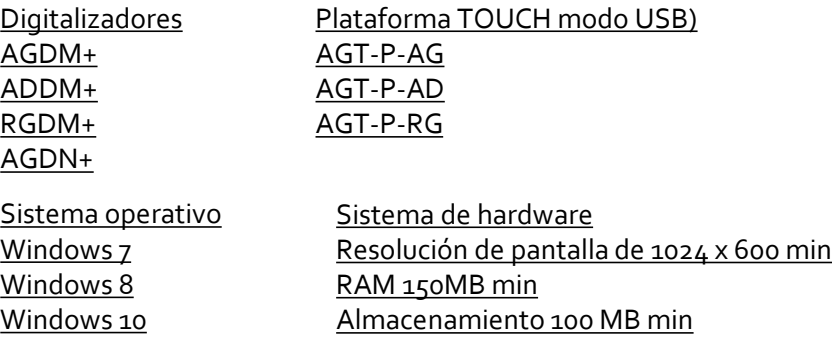

### **AG3 Notas de Instalacion:**

#### Misc

- USB 2.0 Full-speed port for digitizer
- Excel 2Sistema de hardware
- Resolución de pantalla de 1024 x 600 min
- RAM 150MB min
- Almacenamiento 100 MB min
- 007 or later for data reports

#### • **Instale el software Accu-Gold antes de conectar el módulo digitalizador.**

- No es necesario desinstalar versiones antiguas.
- Se requieren privilegios de administrador para la instalación.

#### Procedimiento de instalación:

Para iniciar la instalación del software Accu-Gold3, copie el archivo Accu-Gold\_Setup\_3.0.zip en el equipo. Haga clic con el botón derecho y seleccione 'Extraer todo..'. Esto expandirá el archivo zip y creará una carpeta con el mismo nombre. Abra la carpeta y haga clic en el archivo Accu-Gold\_Setup\_3.0.exe.

El archivo "Accu-Gold Setup" abrirá un cuadro de diálogo de instalación. Debe aceptar los términos y condiciones de la licencia para continuar. Haga clic en Instalar. Se requiere dotNET Framework Client versión 4.0 o superior y se instalará si aún no está instalado en el equipo. No se requiere conexión a Internet. Haga clic en "Cerrar" para salir del proceso de instalación.

#### Procedimiento de desinstalación:

46 Para desinstalar Radcal Accu-Gold, vaya a Agregar o quitar programas en el Panel de control y seleccione "Accu-Gold 3". Luego haga clic en Desinstalar y responda Sí a las indicaciones. También puede ejecutar el programa de instalación de nuevo para desinstalarlo. Por favor, siéntase libre de comentar sobre este software e informar cualquier error que pueda encontrar. Guarde los archivos de sesión, ya que serían muy útiles. No se requieren calibraciones separadas ni archivos de licencia para AG3.

## Apéndice B

### **AG3 Vs. AG2**

#### **Configuración-**

El retraso de fin de exposición se puede seleccionar en Ag2. En AG3, todos los perfiles de biblioteca utilizan Min o 1s como retardo normal. Otros perfiles específicos utilizarán retrasos más largos según corresponda.

#### **Niveles de disparo-**

La mayoría de los perfiles utilizan un nivel de activación estándar a menos que se indique lo contrario.

#### **Formatos de archivo-**

All session file formats for AG1 (file extension Agold) and AG2 (file extension AGold2), are compatible with AG3. You can use AG3 to open, analyze and add measurements to any session. If you modify the session it will still be saved in its previous version. Certain functions available in AG3 will not work with legacy data (such as Reanalyze).

You can open AG<sub>3</sub> (file extension AGold<sub>3</sub>) files with AG<sub>2</sub> but it will not have any of the enhancements that come with AG<sub>3</sub>.

#### **Exportación de datos-**

En el modo complementario, Accu-Gold Format/AG3 General y Nordic Format son idénticos entre AG2 y AG3.

AG3 General Format no incluirá mediciones hijas, excepto las mediciones etiquetadas como mediciones finales que son las mismas que las mediciones hijas 1.

Mantenerse al día es importante. Puede ir a Acerca de en el menú principal para verificar que AG3 esté actualizado. A medida que se lanzan nuevas versiones de AG3, recibirá un mensaje automático cuando abra AG3 que le indicará cómo actualizarlo.

## Apéndice C –Garantías y Declaraciones

### **Garantía para el sistema de medición Accu-Gold**

Radcal garantiza que, en el caso de que cualquier defecto en el material o mano de obra se desarrolle dentro de un año a partir de la fecha de envío, la compañía asume toda la responsabilidad del servicio del equipo de su fabricación sin cargo al devolver el equipo a Radcal, con los costos de envío prepagados por el cliente. Los costos de devolución del envío al cliente por transporte terrestre serán pagados por Radcal si las reparaciones son aplicables a la garantía. Esta garantía excluye las baterías.

Radcal no será responsable por daños o demoras causadas por defectos más allá de hacer reparaciones o proporcionar piezas de repuesto, ni Radcal será responsable de ningún material defectuoso reemplazado sin el consentimiento de Radcal durante el período de esta garantía. Radcal se reserva el derecho de realizar servicios de garantía en su propia fábrica.

#### **Reparaciones no cubiertas por la garantía**

La calibración de este instrumento fue correcta dentro de los límites especificados cuando el instrumento salió de nuestra fábrica. Radcal no puede ser responsable de lesiones o daños resultantes del uso inadecuado o errores de calibración que se desarrollen después de nuestro envío del instrumento.

Si Radcal determina que una falla ha sido causada por mal uso, condiciones de operación anormales o reparaciones por parte de personal no autorizado durante el período de garantía, las reparaciones y los costos de envío se facturarán a las tarifas normales.

Si se encuentra que el equipo está en condiciones de funcionamiento adecuadas, Radcal devolverá y enviará el equipo a expensas del cliente.

#### **Pérdida de datos**

Aunque hacemos un gran esfuerzo para guardar sus datos, el cliente es responsable de hacer una copia de seguridad de todos y cada uno de los datos almacenados en sus computadoras antes de ser reparados.

#### **WEEE and RoHS**

Accu-Gold cumple con los requisitos de la Directiva 2002/06/CE (RAEE). Radcal ha implementado el cumplimiento total. Los manuales de reciclaje están disponibles bajo petición.

Accu-Gold/Rapid-Gold/Accu-Dose+ cumple con los requisitos de la directiva RoHS de la UE para RoHS 3, La restricción del uso de ciertas sustancias peligrosas (RoHS) en la Directiva de equipos eléctricos y electrónicos (Directiva de la UE 2015/863).

El Accu-Gold/Rapid-Gold/Accu-Dose+ cumple con los requisitos de China para el marcado RoHS y EFUP de conformidad con la cláusula 6.2 de SJT/11364:2006 para productos de información electrónica.

Los Accu-Gold/Rapid-Gold/Accu-Dose+ cumplen con los requisitos de la Directiva 1907/2006 de la UE (REACH) relativa al registro, la evaluación y la autorización de sustancias químicas. Los productos Radcal antes mencionados no contienen sustancias añadidas por encima del 0,1% en peso de Sustancia extremadamente preocupante (SEP) enumerada en el Anexo XVII a partir del 27 de junio de 2018.

#### **Declaración de conformidad**

Ver <https://radcal.com/downloads-conformity/>

#### **Características técnicas**

Cámaras de ionizacion Multisensores de estado sólido Sensor de dosis de estado sólido Sensores de corriente Sensor de luz Sensores de calibración DAP

Radcal 426 West Duarte Road Monrovia, CA 91016 -4591 USA USA (626 ) 357 -7921 Fax USA (626 ) 357 -8863 email <u>[sales@radcal](mailto:sales@radcal.com).com</u> www [.radcal](http://www.radcal.com/) .com

Customer Support - (626 ) 357 -7921 x123 [cust\\_sup@radcal](mailto:Cust_Sup@radcal.com) .com

Radcal Part # MNL/AG 3 4094502 Rev : - 1 Software V 3 .10 & on Printed : Oct, 2023